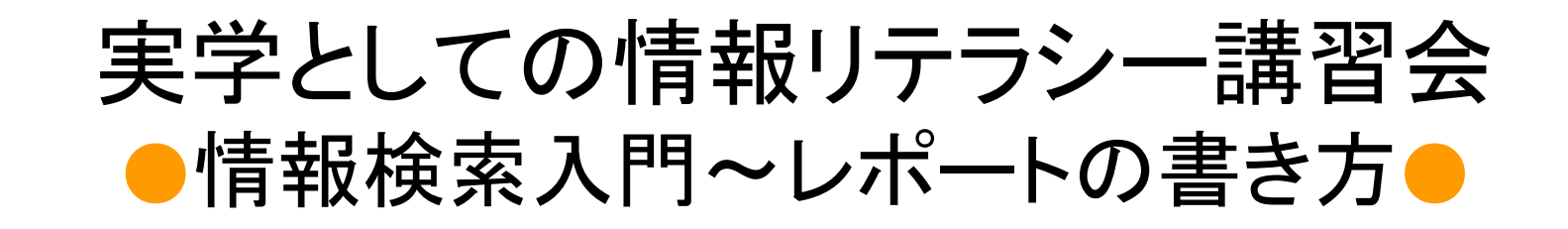

工学部 情報工学科 2008

三重大学附属図書館 情報リテラシー担当 Email literacy@ab.mie-u.ac.jp 「課題解決」に必要な 情報検索の ノウハウ&スキルを 身に付けるために☆ PBL:Project-Based Learningの基礎☆

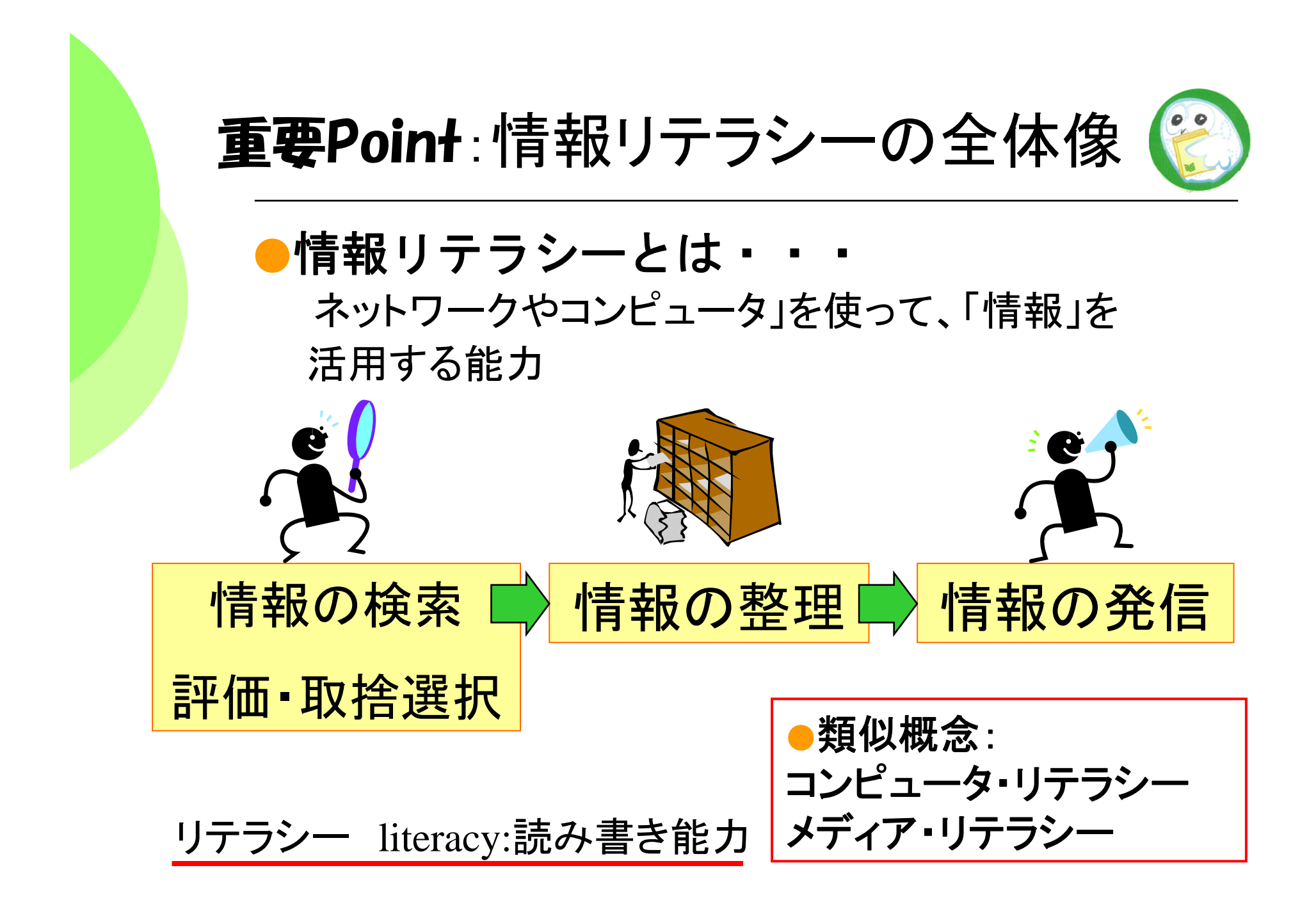

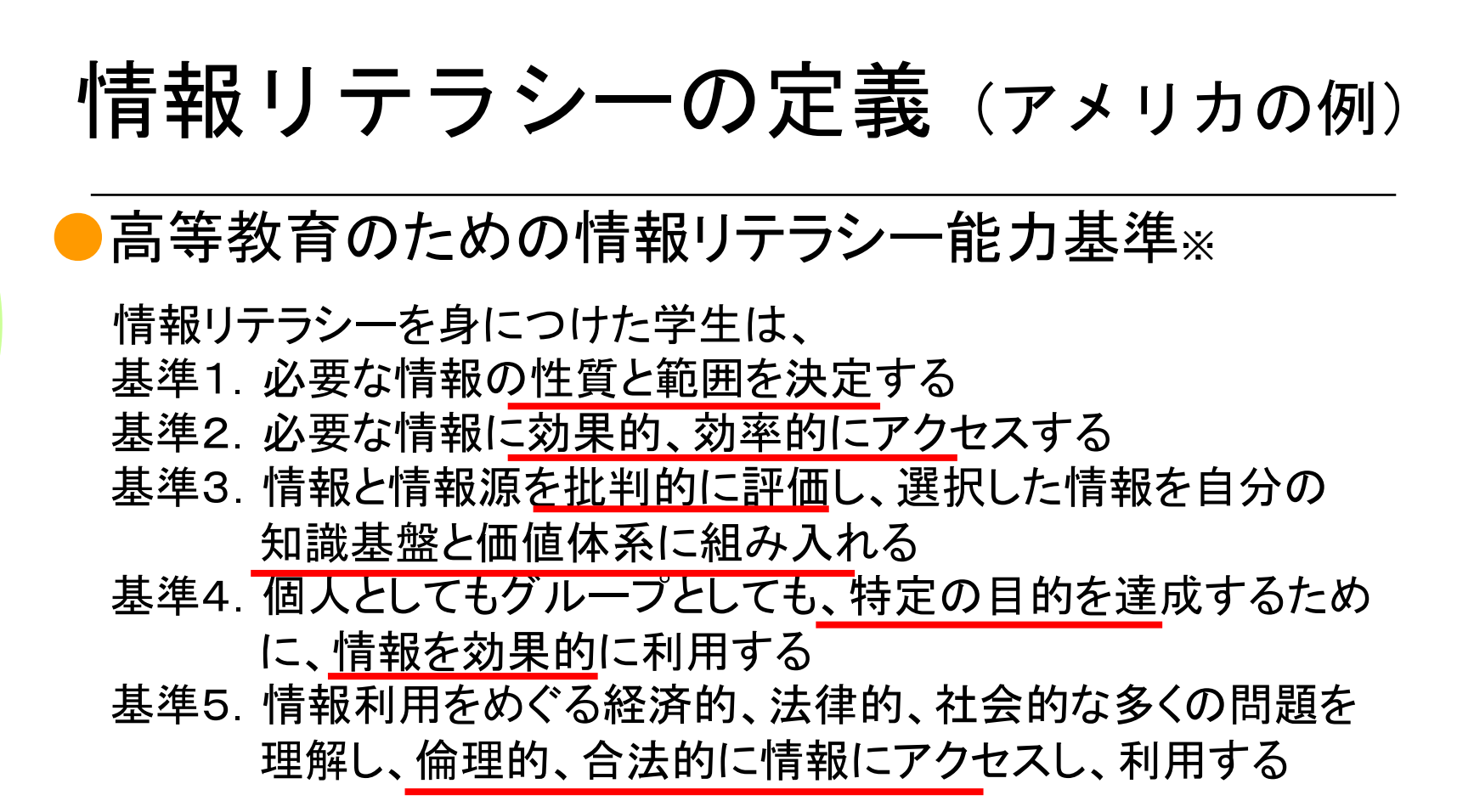

※Information Literacy Competency Standards for Higher Education 米国大学・研究図書館協会(ACRL) 2000年策定 より抜粋

野末俊比古. 米国における利用者教育の方向-大学・学校図書館の基準を中心に-. カレントアウェアネス. No.268 2001. 12

<sup>&</sup>lt;入手先 http://www.dap.ndl.go.jp/ca/modules/ca/item.php?itemid=871> (参照 2007-11-21)

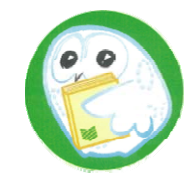

重要Point:文献・情報 と 学習・研究の関係

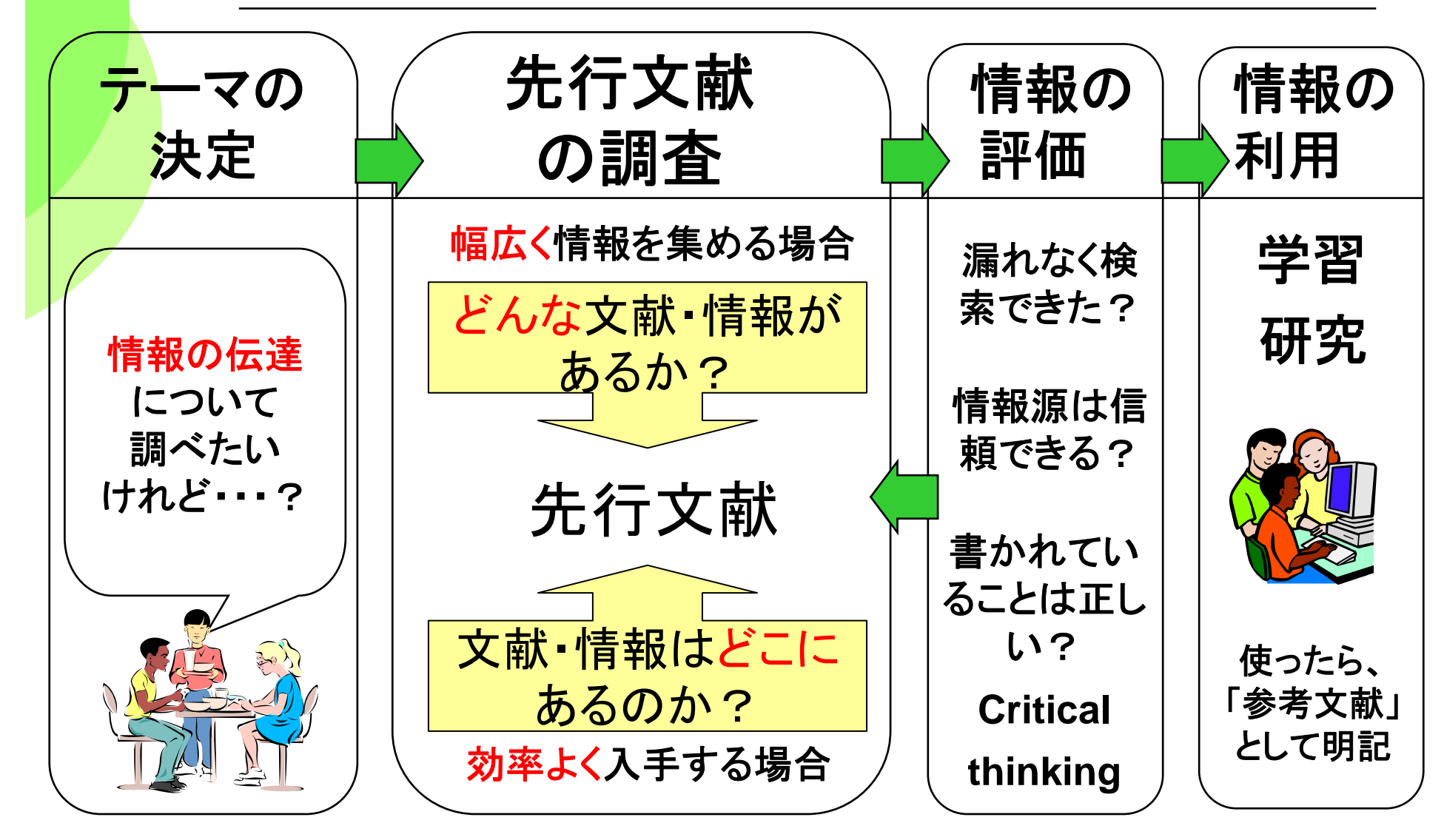

重要Point:インターネットと学術情報 ~それぞれで得られる「情報」の特徴~

インターネット

たとえば、Google, Yahoo!, Wikipedia

- ・だれでも自由に発信できる
- ・内容の審査は基本的に無い
- ・広範囲ヒット

|<br>|<br>|

データベース

- ・信頼できる情報源から収集
- ・内容の吟味がなされている

・整理された情報

### 情報の新鮮さと量 | | 情報の正確性・固定性

インターネットで見つけた情報は、 そのままレポート作成に使って大丈夫? ・誰がその情報を正しいと保障する? ・何時までその情報は保持される?

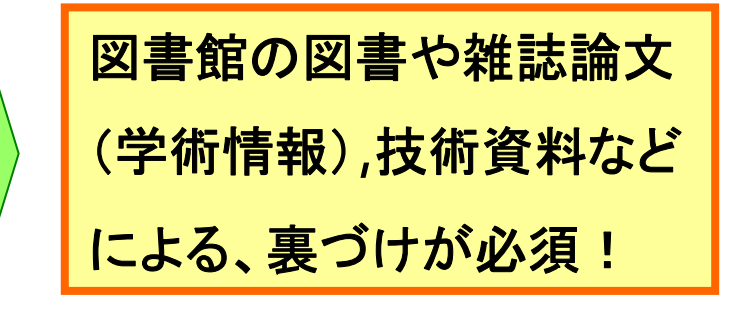

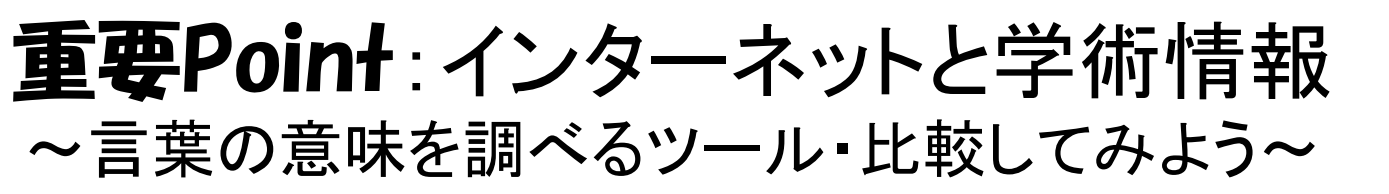

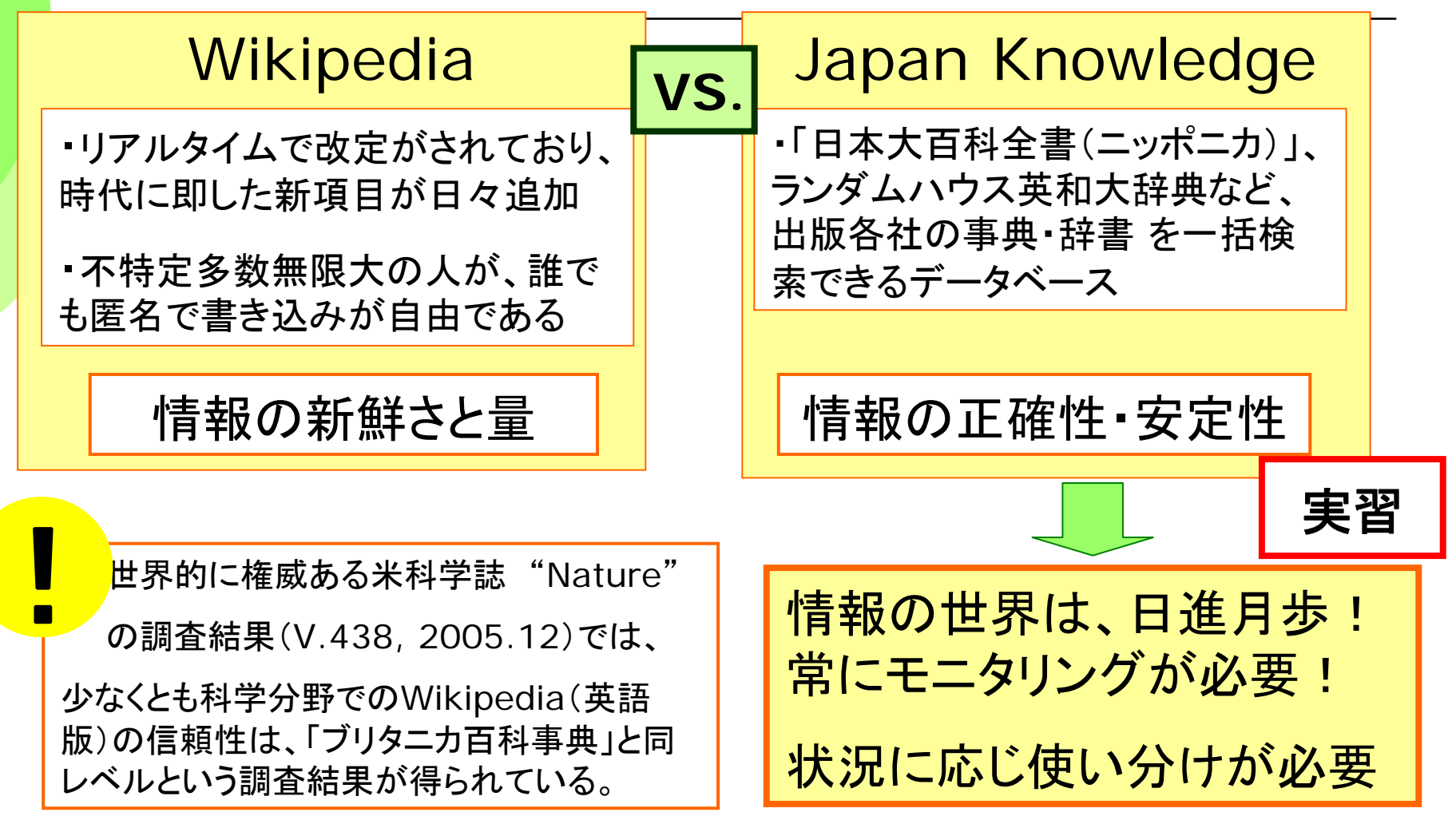

http://www.nature.com/nature/journal/v438/n7070/pdf/438900a.pdf(参照日:2006/6/20)

# WikipediaとJapan Knowledgeを 検索してみよう①

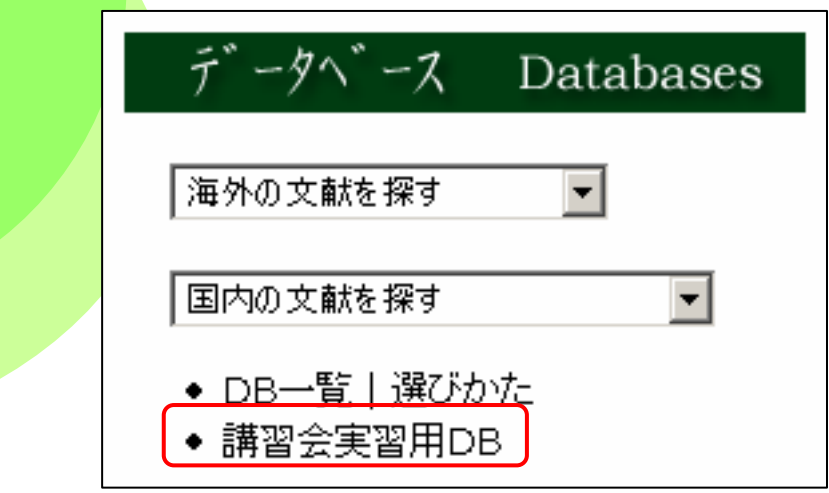

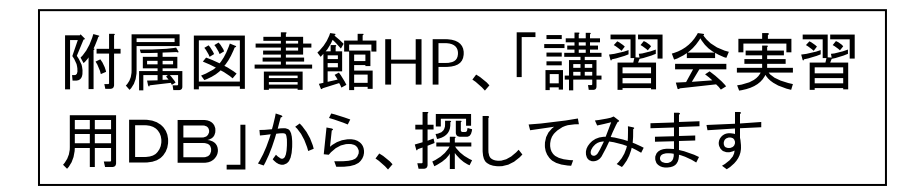

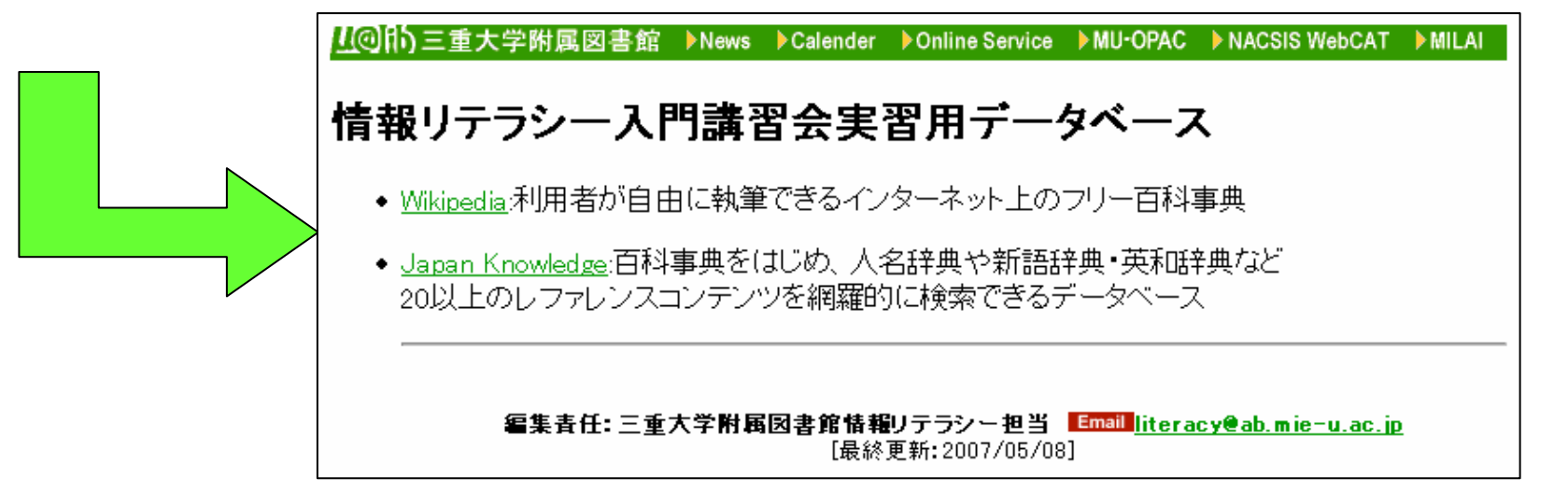

# WikipediaとJapan Knowledgeを 検索してみよう②

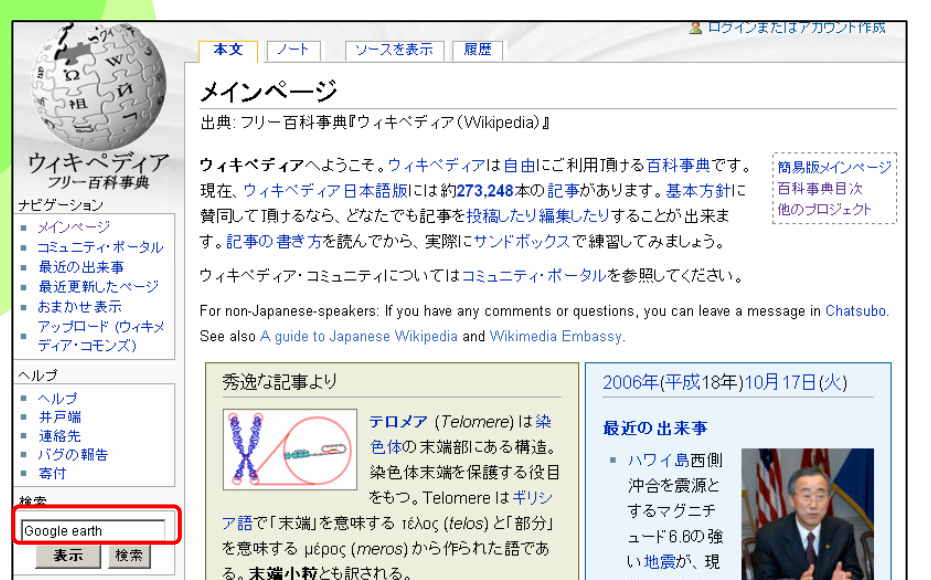

#### Wikipedia Japan Knowledge

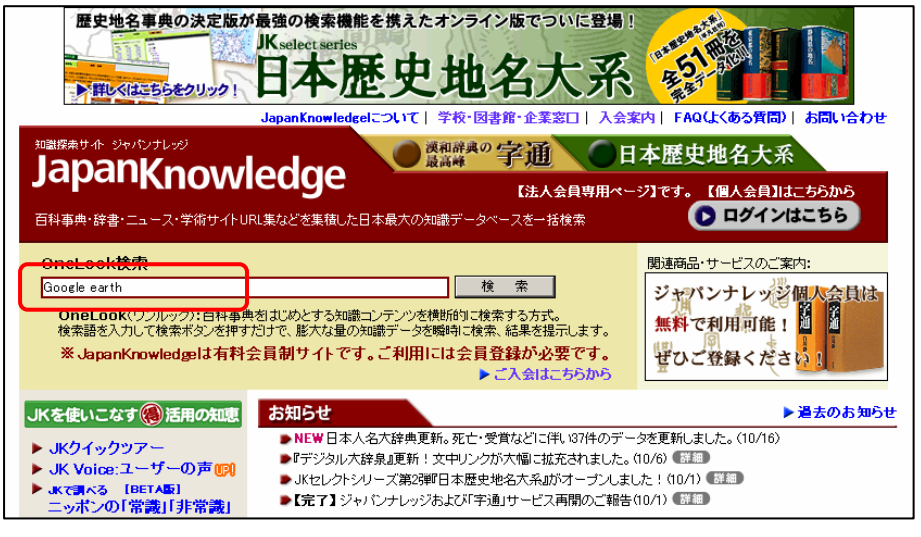

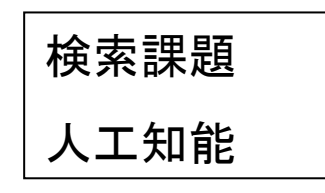

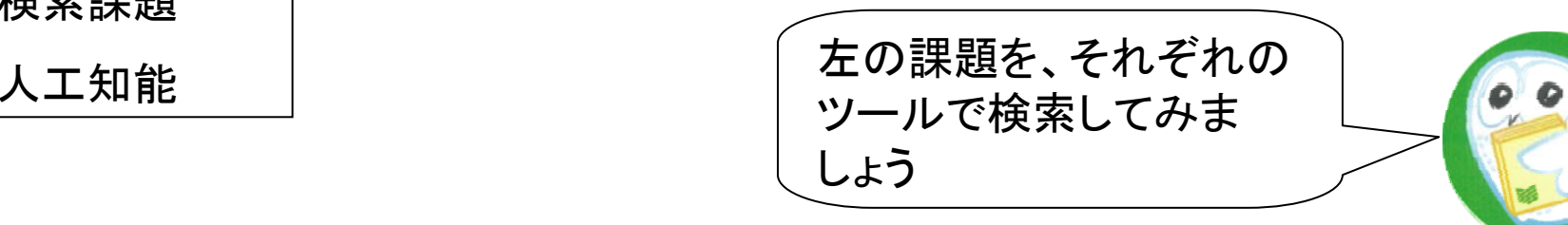

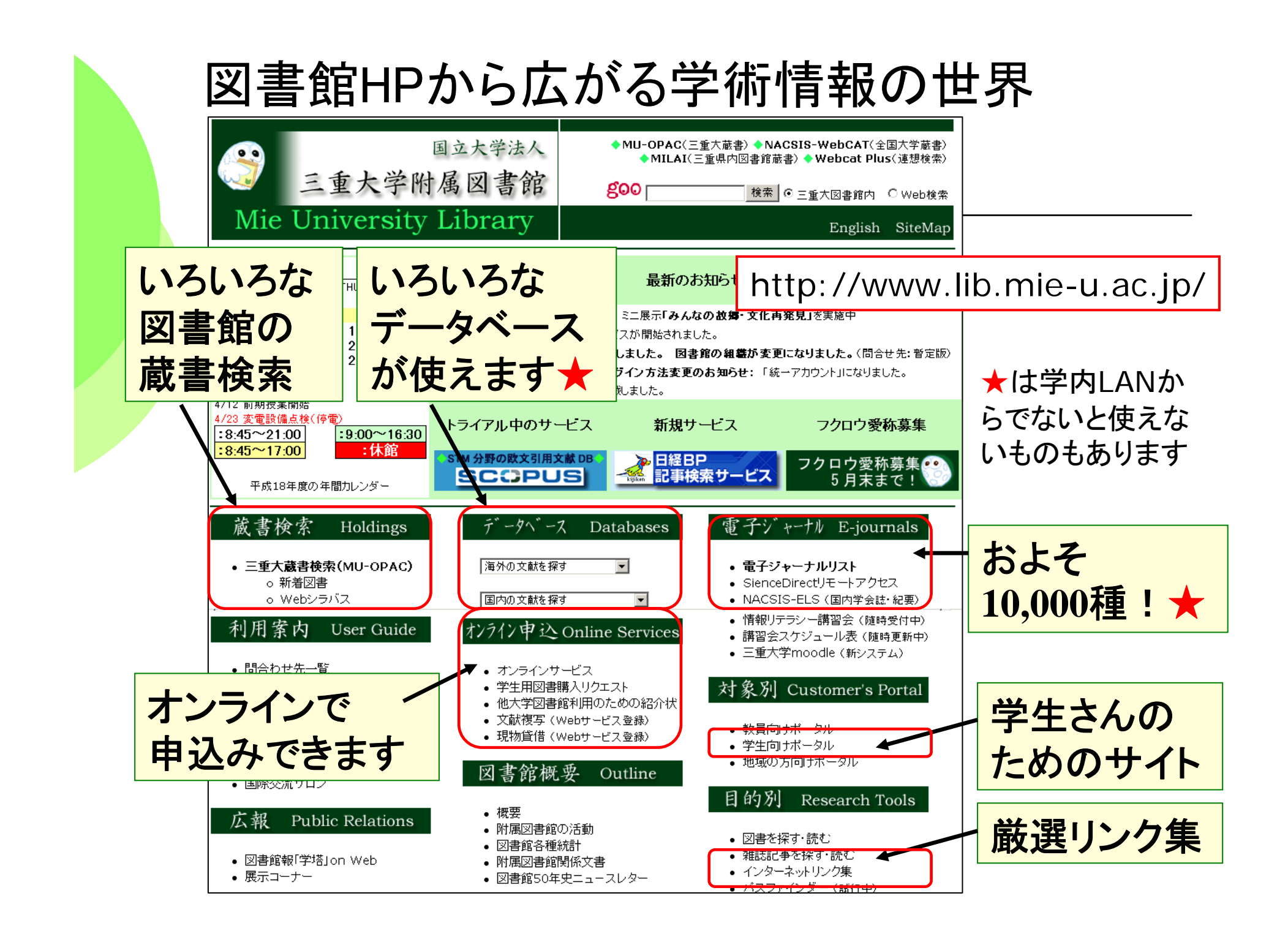

### ●どんな文献があるか? 図書:三重大学OPAC、WebcatPlusなど 日本の雑誌論文: CiNii(国立情報学研究所) JDreamIINDL-OPAC(国会図書館),医中誌(医学関係) 海外の雑誌論文 Web of Science , PubMed (医学関係) SciFinder Scholar(化学関係) Firstsearch (様々なDBが使えるサービス) 目的に最適なツールを選ぼう① オススメ!

※各DBの分野、収録年、収録雑誌等に注意!

# 目的に最適なツールを選ぼう②

その文献はどこにある/アクセスできるのか?

印刷された本や雑誌を所蔵しているか

- $\overline{\phantom{a}}$ ·三重大学 三重大学 OPAC
- ・三重県内の図書館:**MILAI**
- ・全国の大学図書館:**NACSIS WebCAT**

### 電子的に本文にアクセスできるか

・本の場合:青空文庫など ( **http://www.aozora.gr.jp/** )

・雑誌論文・学会誌の場合:

電子ジャーナルリスト**A-to-Z** (**http://atoz.ebsco.com/home.asp?Id=MieU406C**)

日経**BP**記事検索サービス「日経パソコン」など

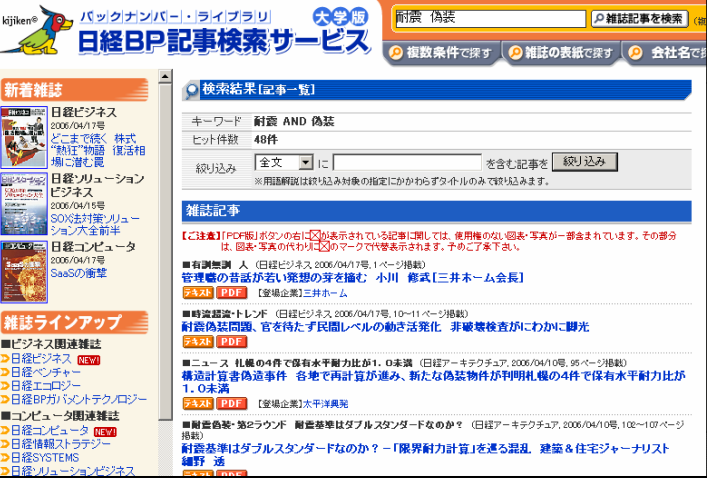

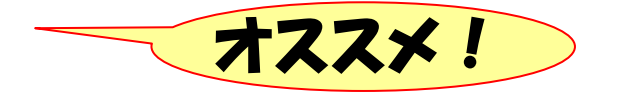

●その他のデータベース ・新聞記事を探す:聞蔵(朝日新聞全文DB) 中日新聞・東京新聞記事データベース など ・言葉の意味を探す: ネットで百科 (平凡社の百科事典) JapanKnowledge (ニッポニカ日本大百科全書など)<br>知恵蔵 - アンディアン (聞蔵で利用) 現代用語の基礎知識 (JapanKnowledgeで利用) ・法律・判例を探す: 法令データベース (現行の法律・基準・規則など)  $D1-Law$  (国内の判例や関連の文献を探す) 目的に最適なツールを選ぼう③

●「データベースの選び方」もご参照ください。 ●全て図書館ホームページからリンクされています。

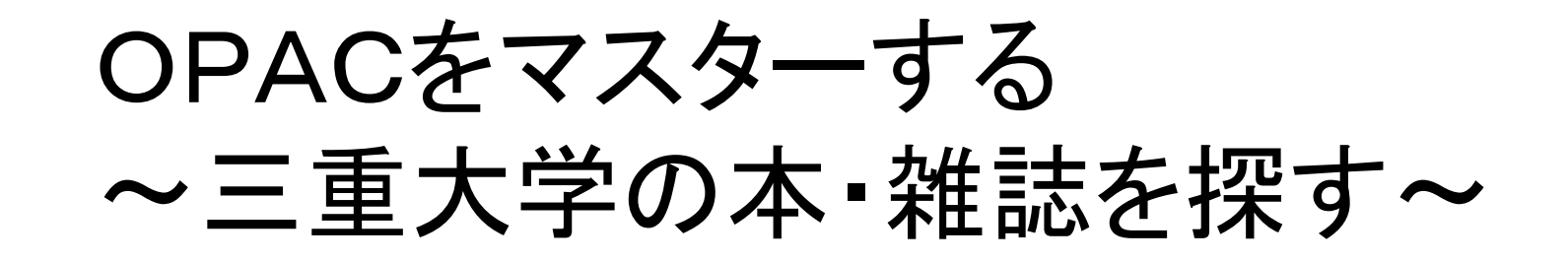

Noting seek , nothing find.

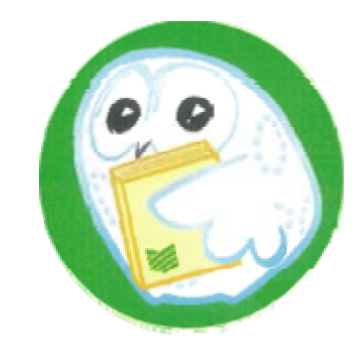

# あるテーマについて、OPACで 三重大にある図書を探す

●三重大学OPAC (オーパック) とは ●三重大学のオンライン蔵書検索システムです。 ⇒本や雑誌の所在、貸出状況がわかります ●インターネット上の無料の公開データベース ●収録範囲:図書館の開架図書・参考図書、 雑誌および1990年以降に受入れた研究図書。

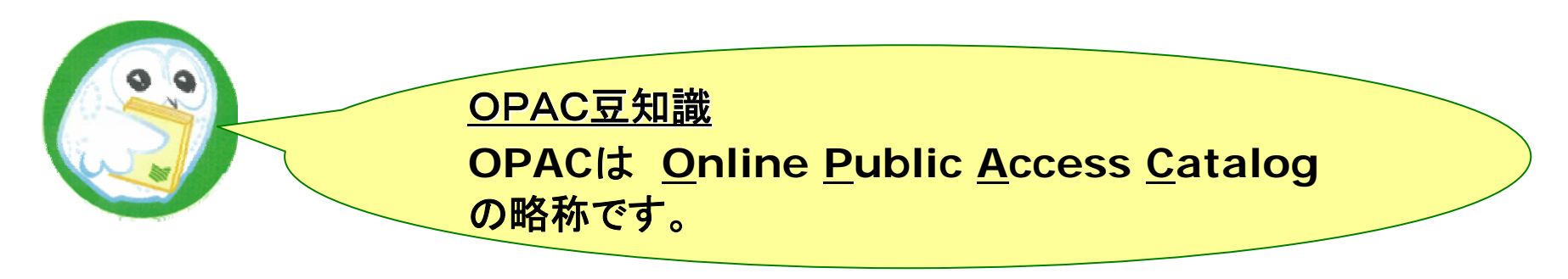

# 三重大学OPACを使ってみよう

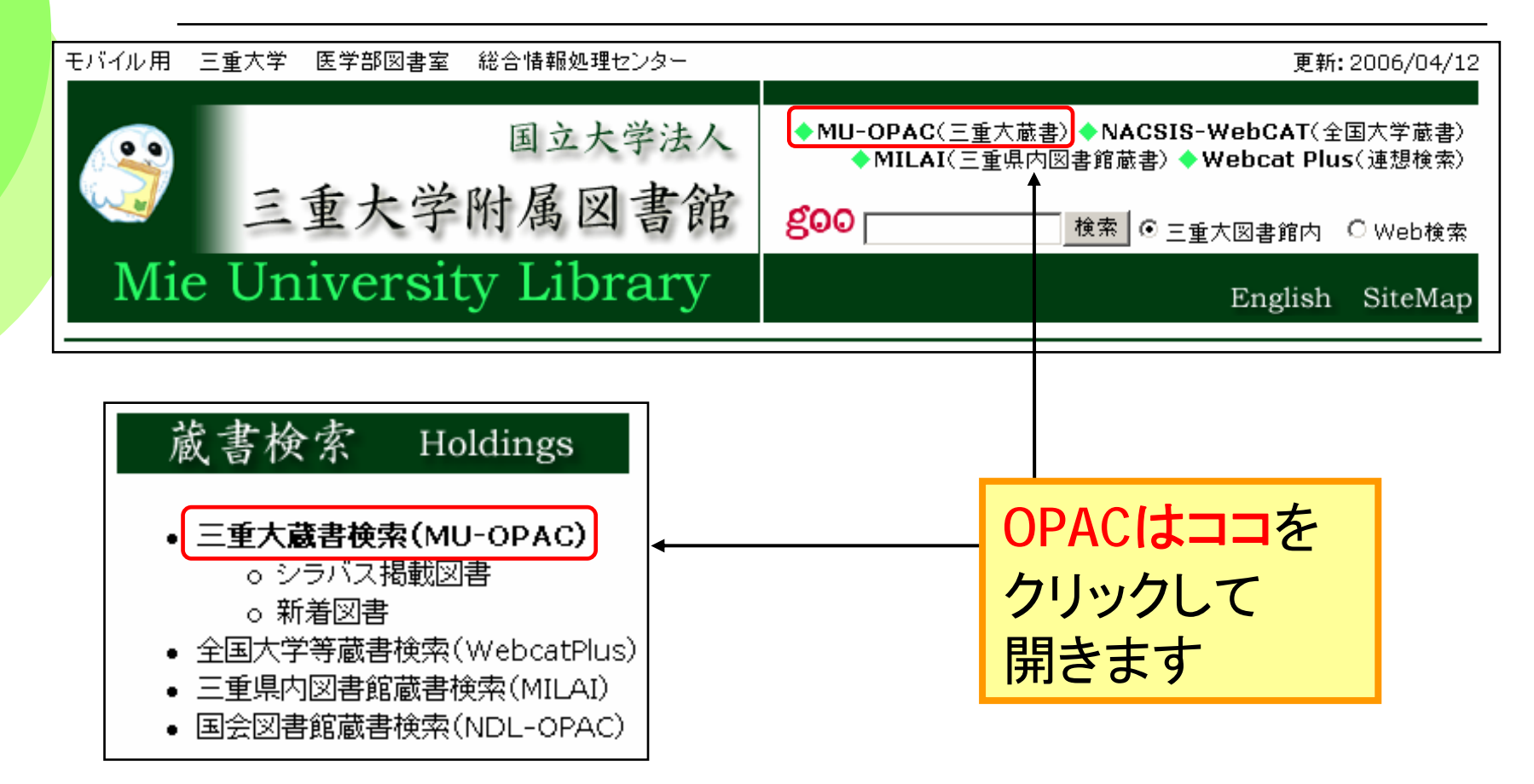

図書館HP URL http://www.lib.mie-u.ac.jp/

# 三重大学OPACを使ってみよう

### OPACを使って、「情報の伝達、もしくは情報の変換」に ついて書かれた図書を、なるべくたくさん探してみましょう。

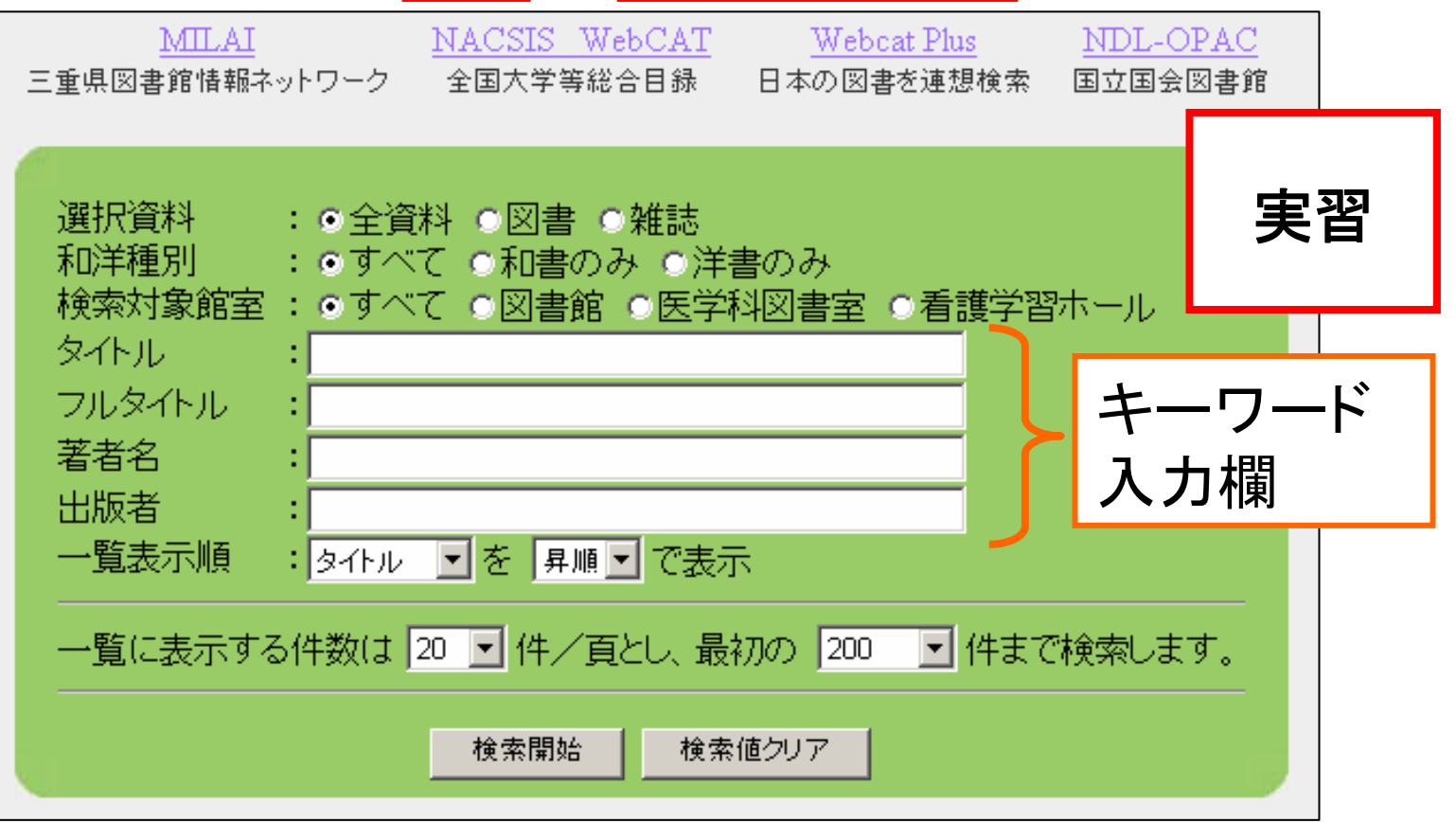

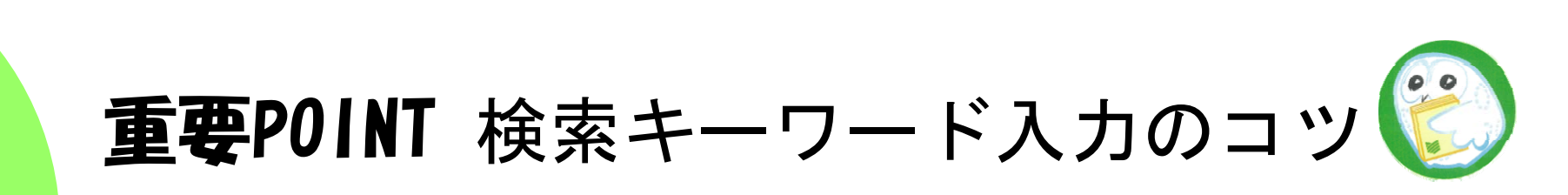

 キーワードの入力方法: ●ワードで入力する **"**情報**" "**伝達**"** :40件 ●フレーズで入力する "情報の伝達**"** : 2件

論理演算:

 $\bullet$ 

 $\bullet$ 

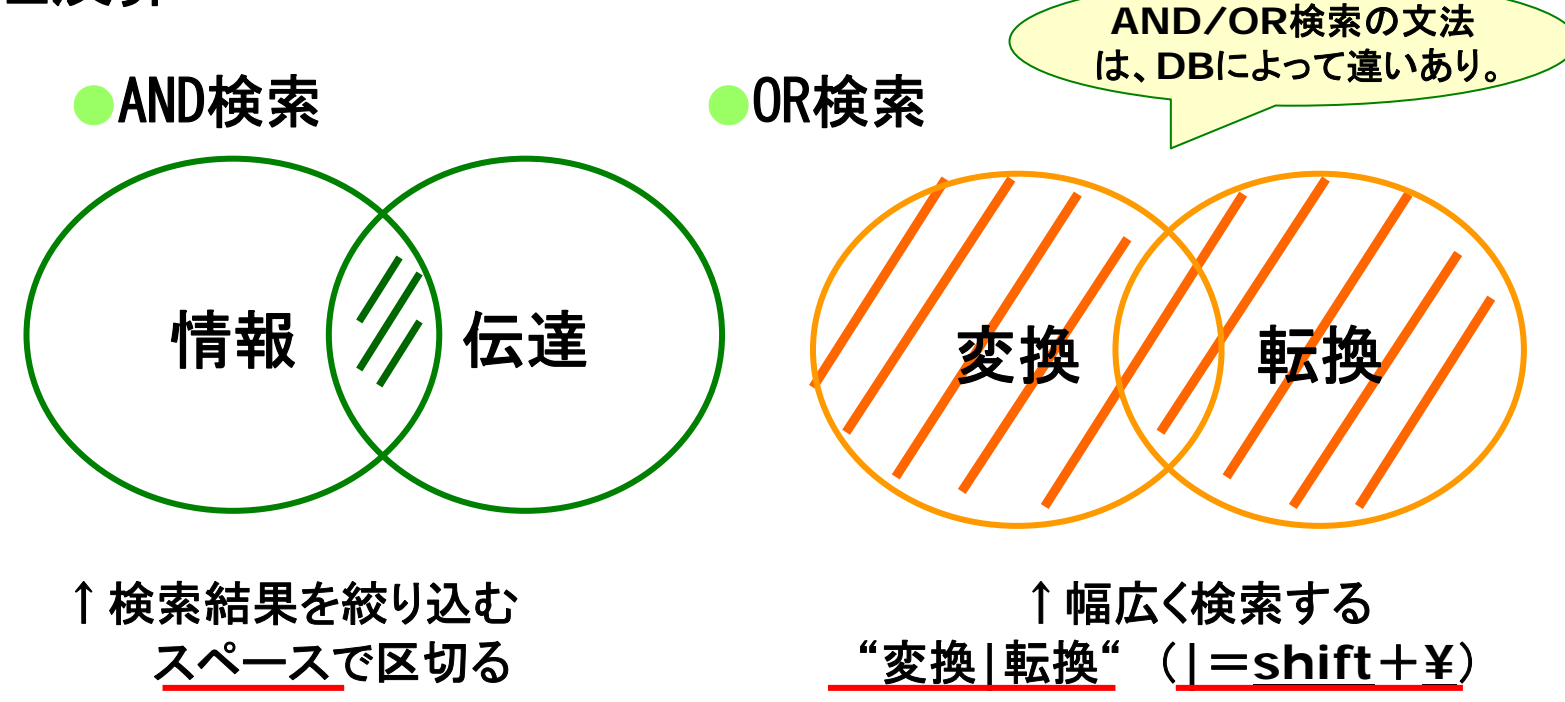

# 解説:OPACの便利な使い方

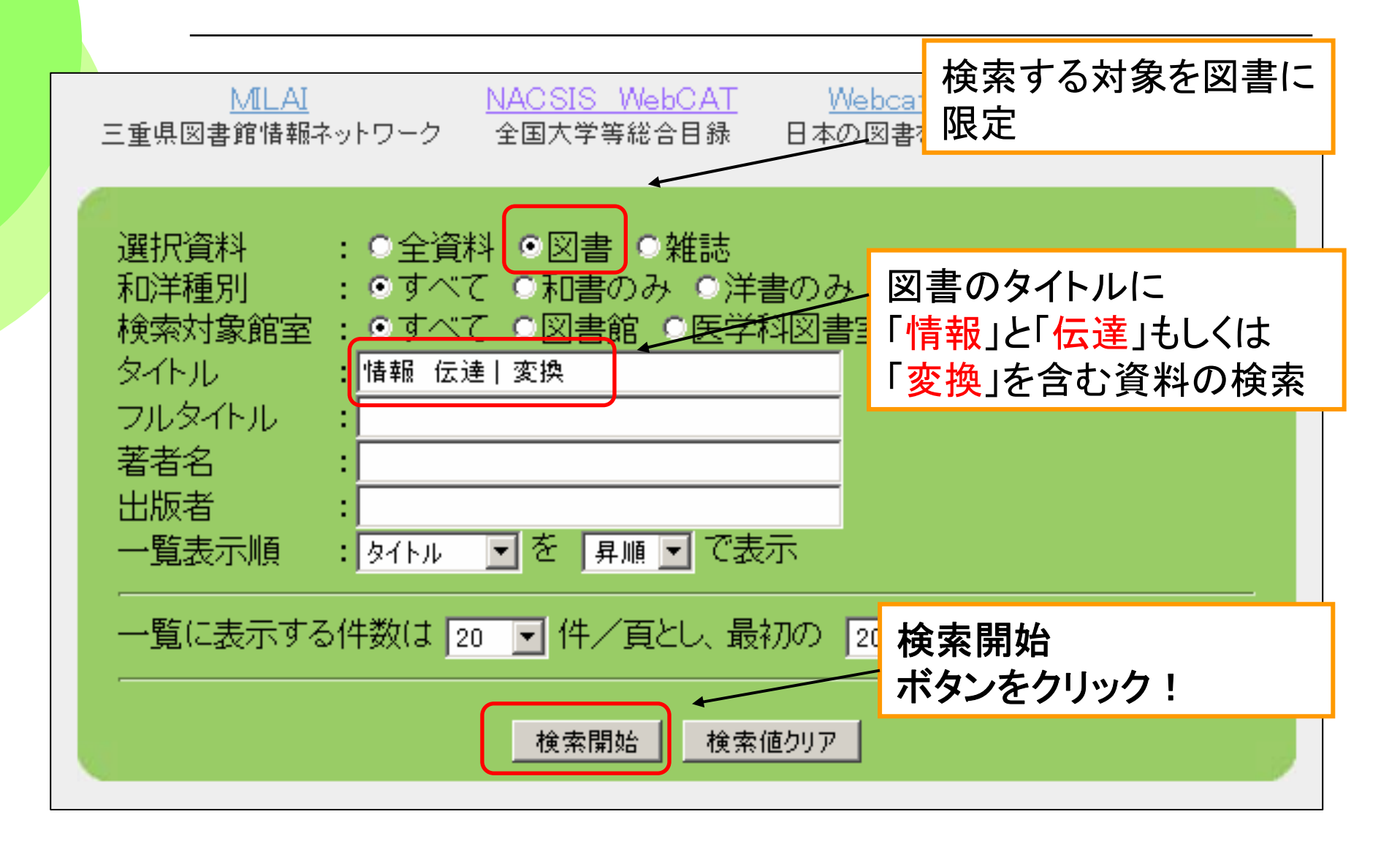

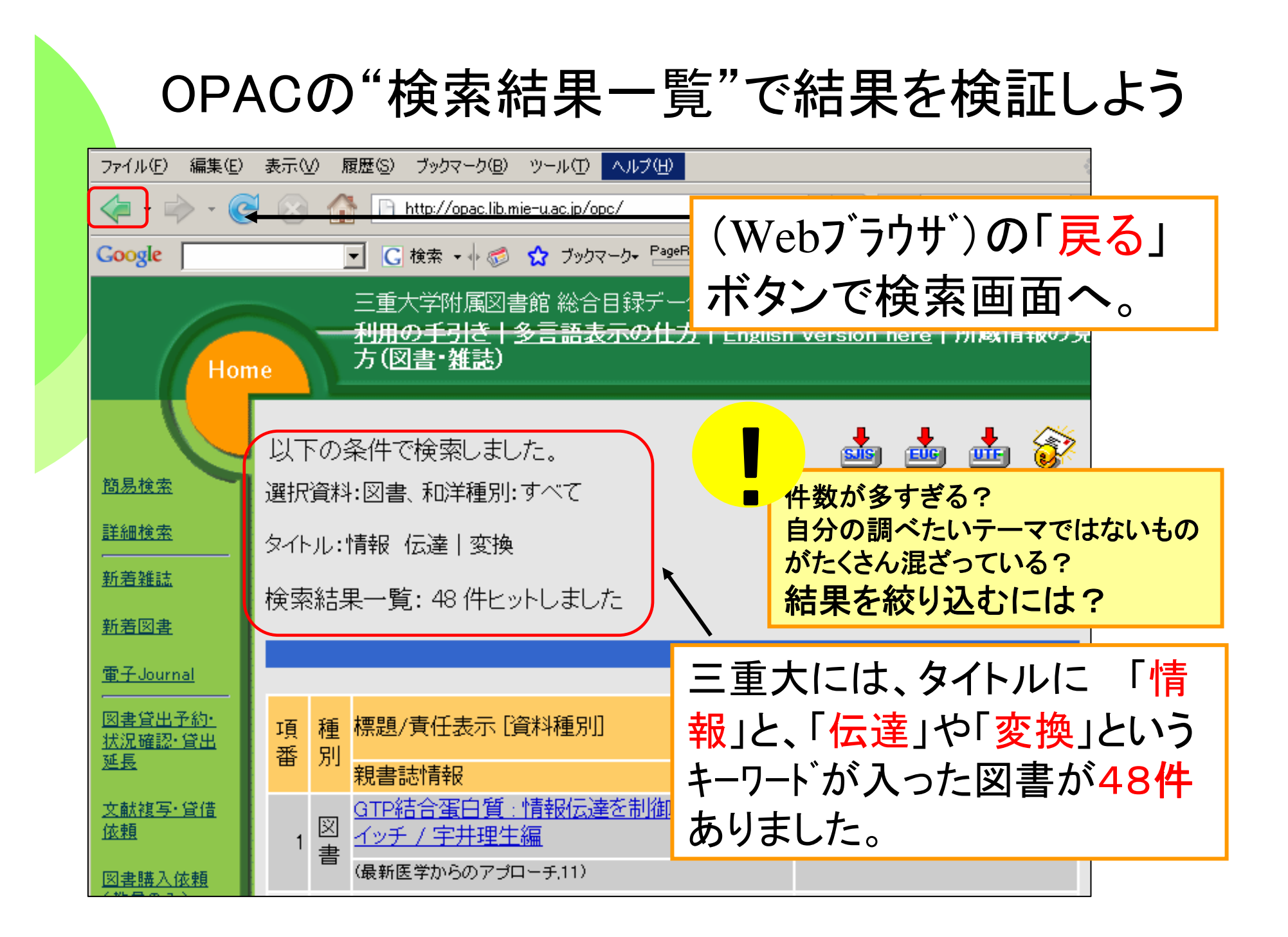

# OPACでキーワードを足してみよう

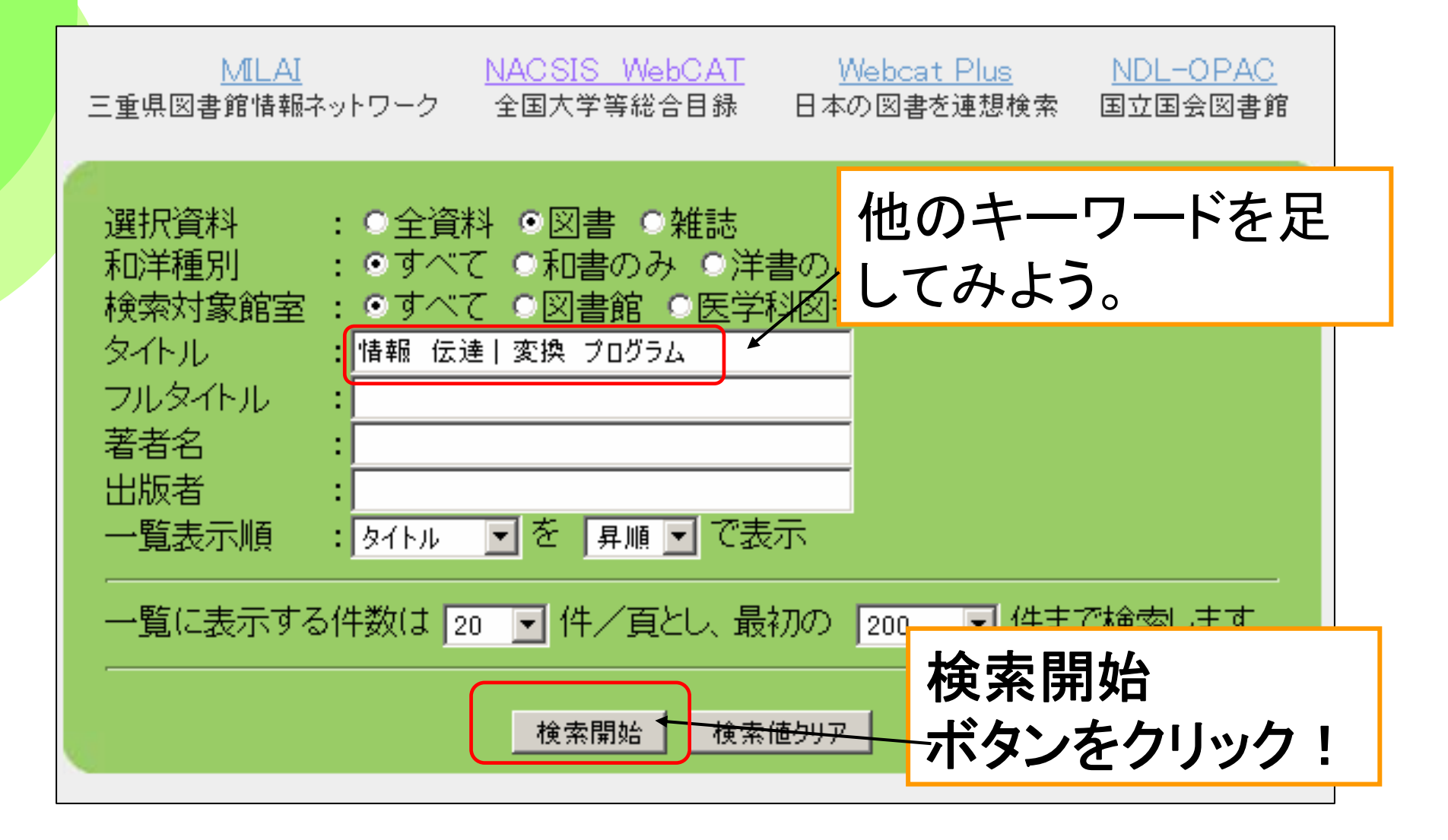

## OPACの"検索結果一覧"で結果を検証しよう

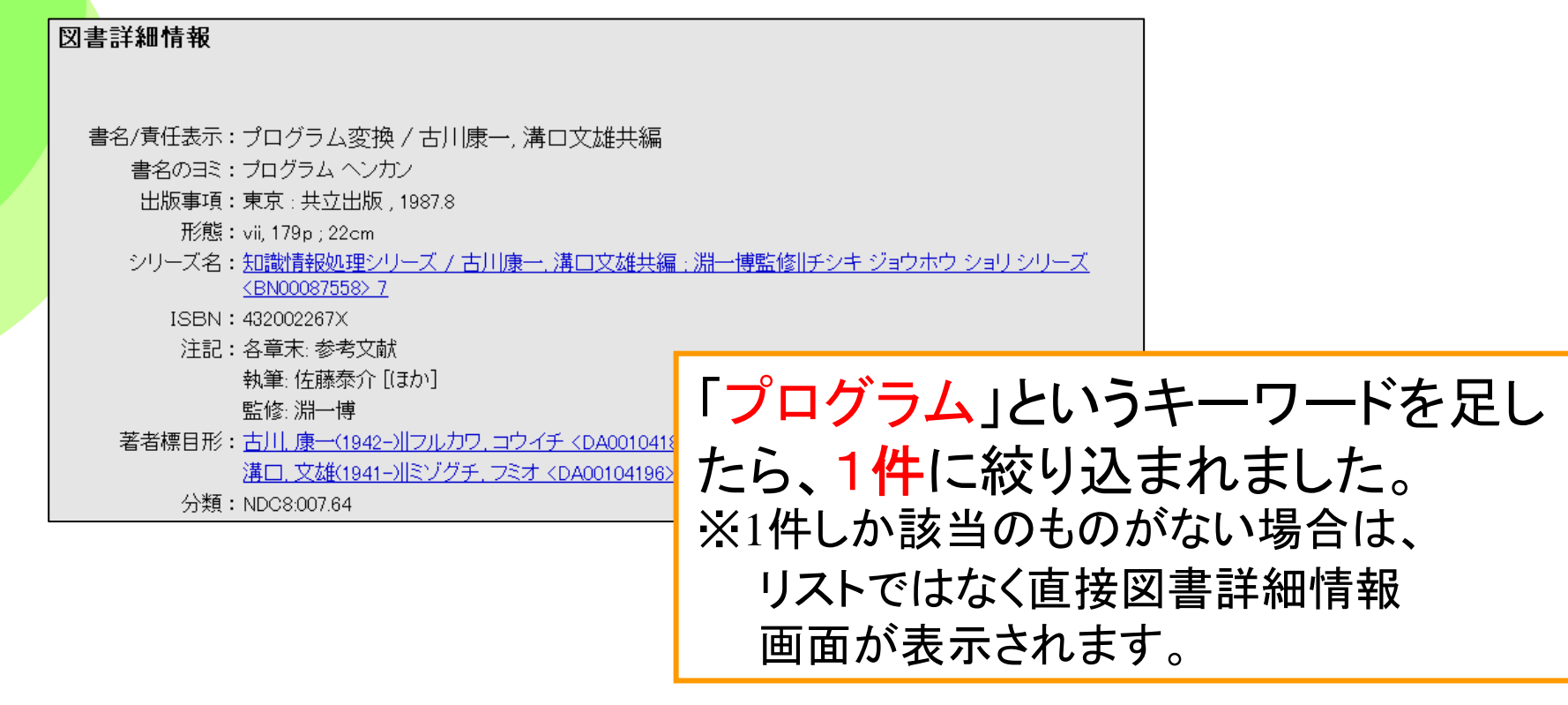

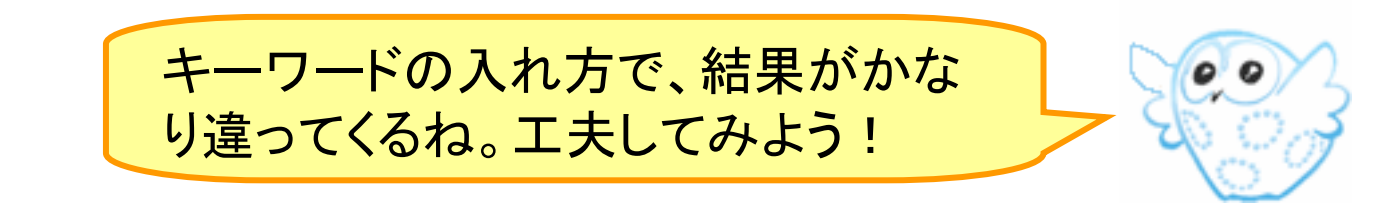

# "検索結果詳細"を読み解こう

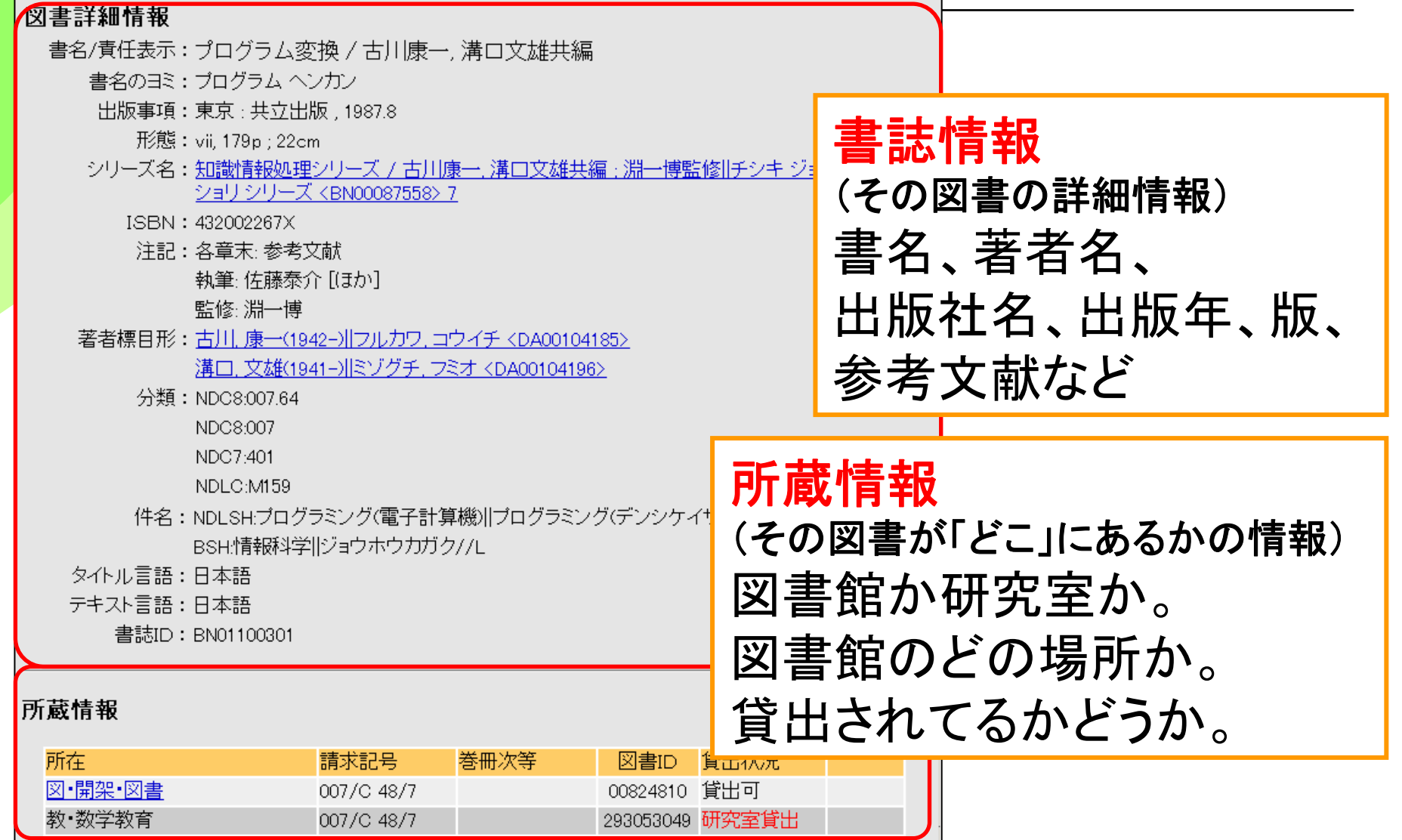

# "所蔵情報"の"所在"をチェック!

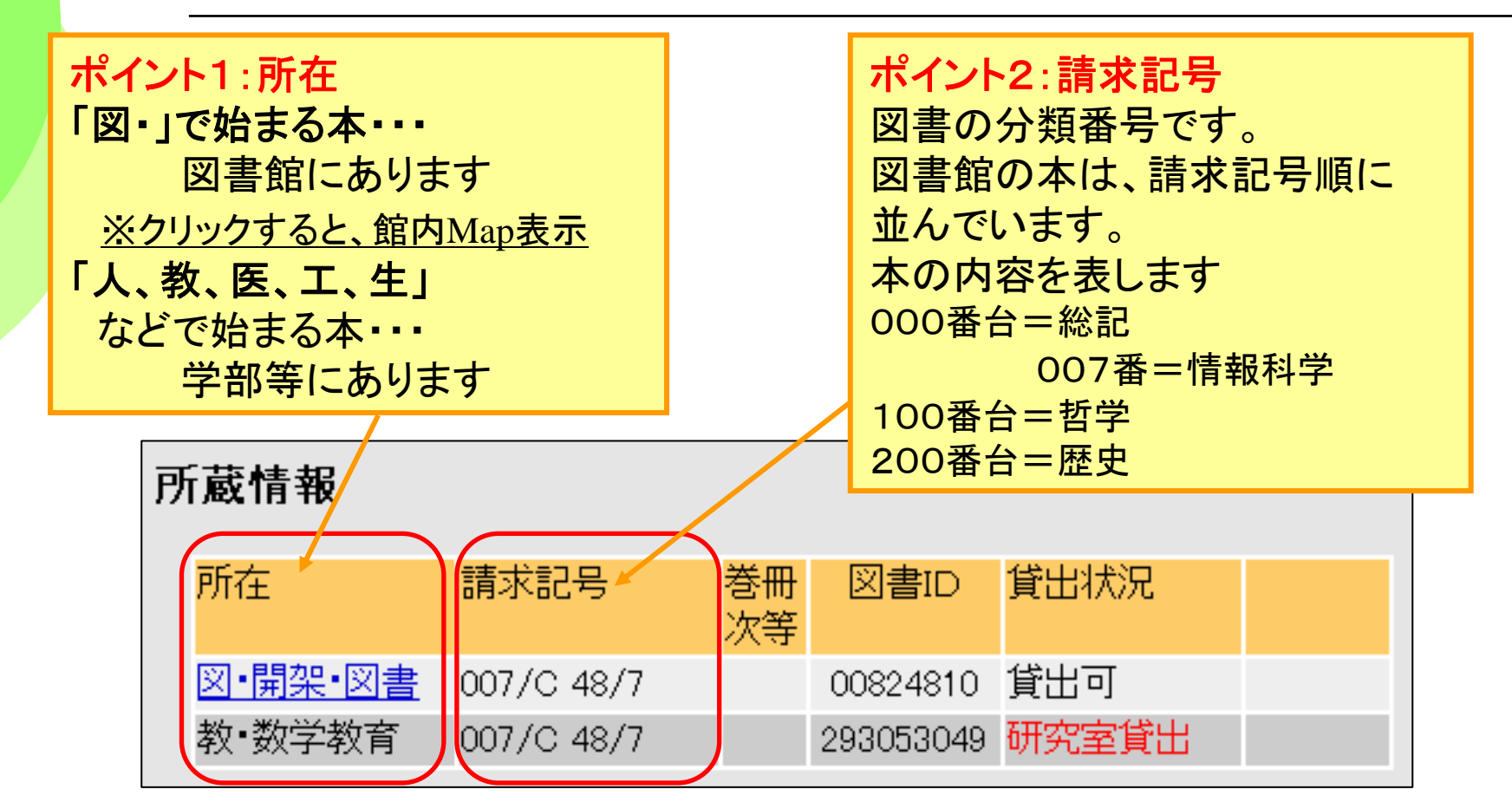

◆書庫内図書の利用は貸出カウンターにお申込みください。

◆学部の本の取寄せは参考カウンターにお申し込みください。

# Webcat Plus ~本の中身で検索する~

Success is never final.

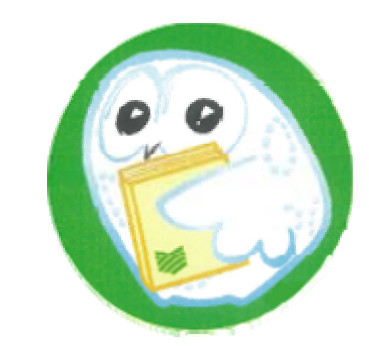

# もっとフレキシブルに図書を探そう

●Webcat Plus 漠然としたテーマで検索する場合、Webcat Plusがお勧めです

●収録範囲≒日本で出版された図書 ●「連想検索」という優れた検索機能 ●目次や内容の紹介が見られます ●無料公開。

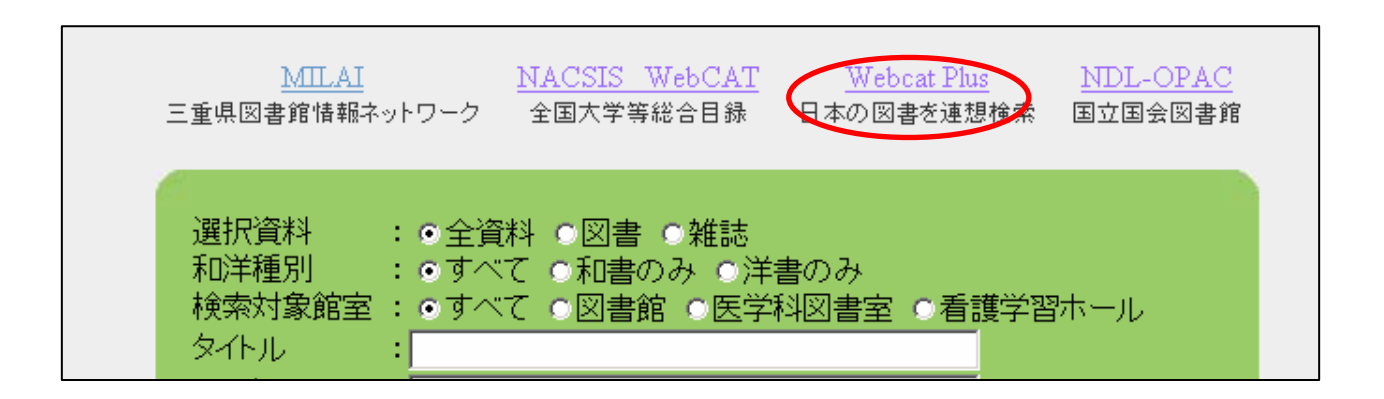

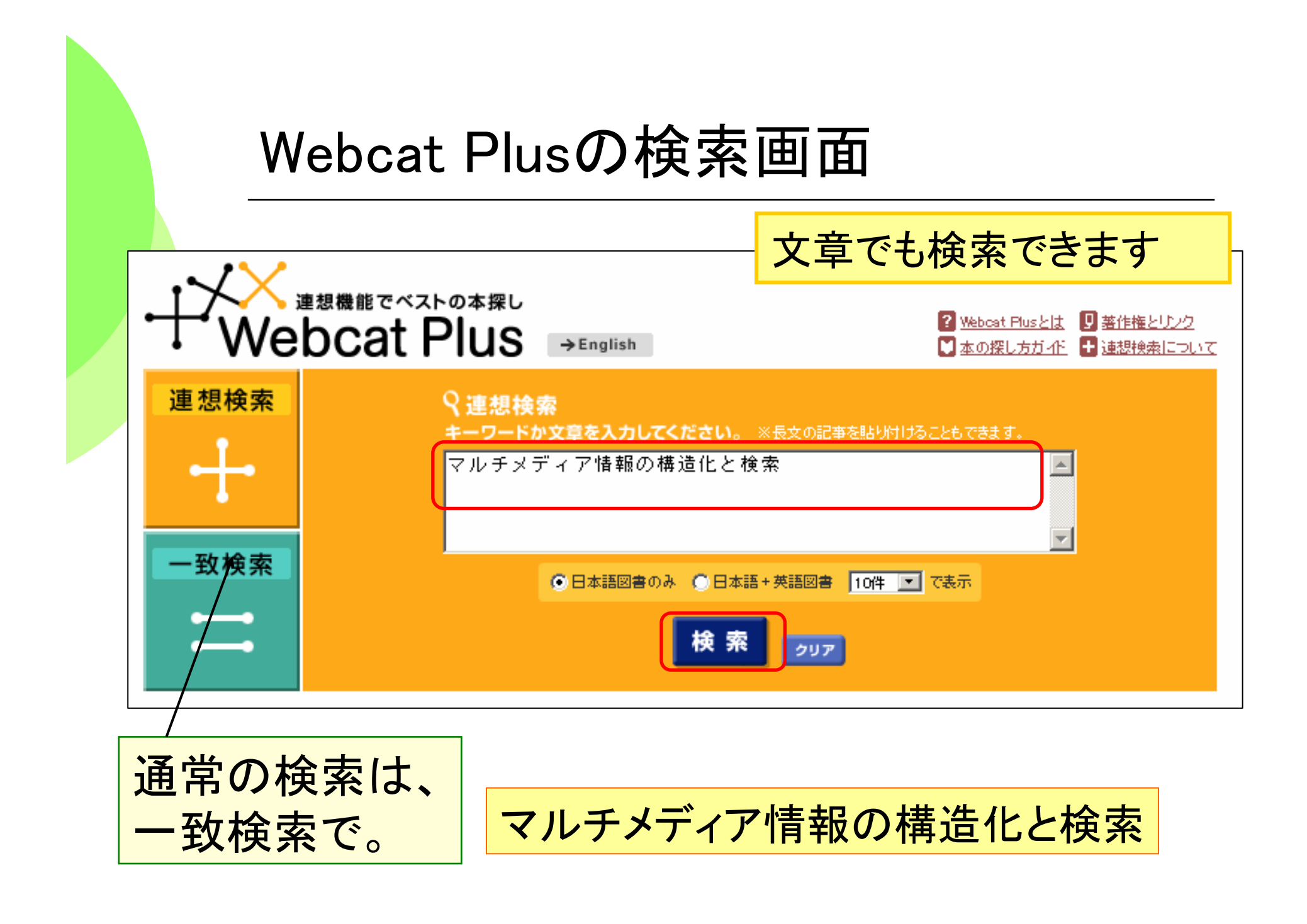

# Webcat Plus 検索結果一覧

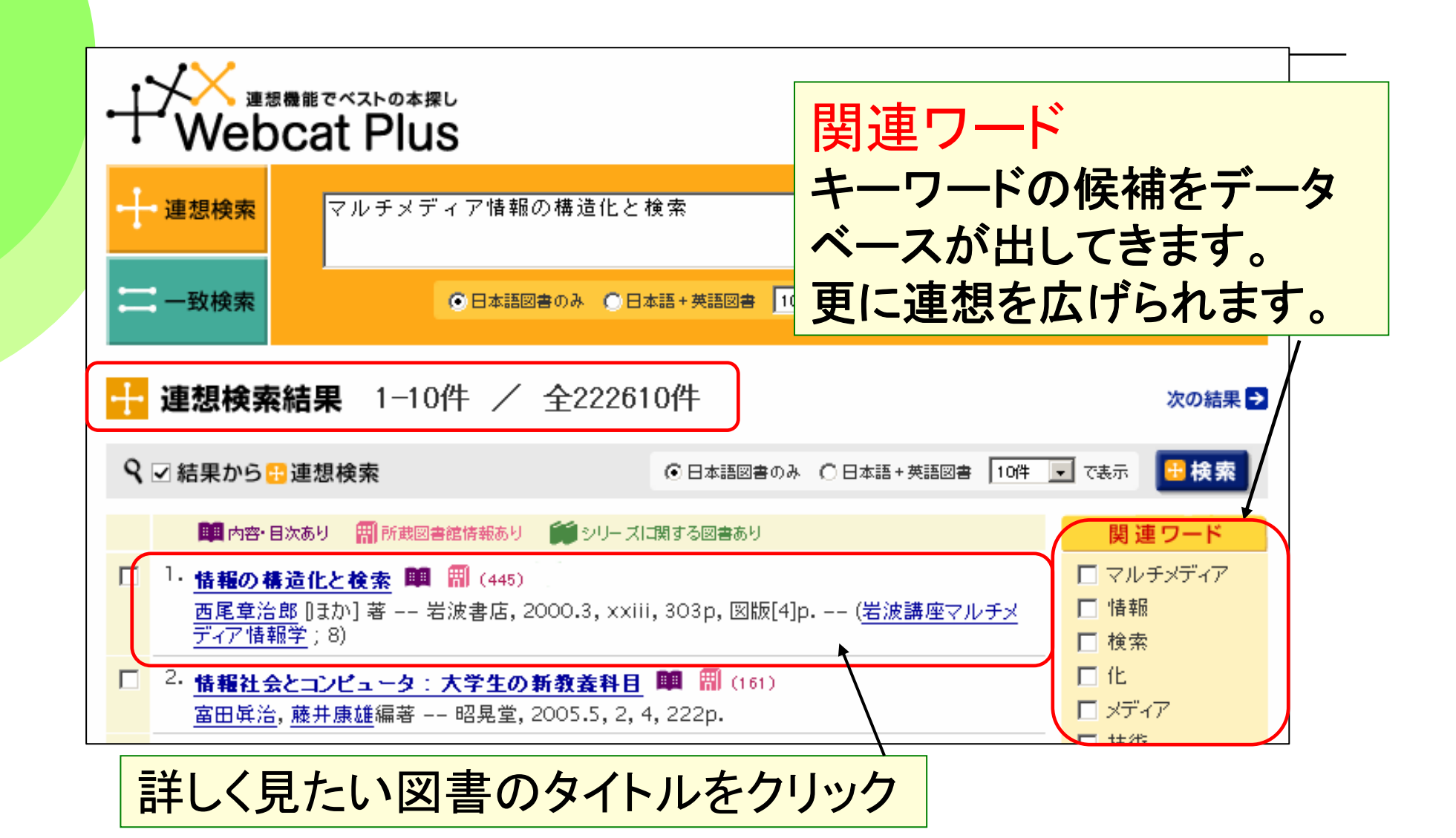

### Webcat Plus 図書情報画面で中身をチェック!

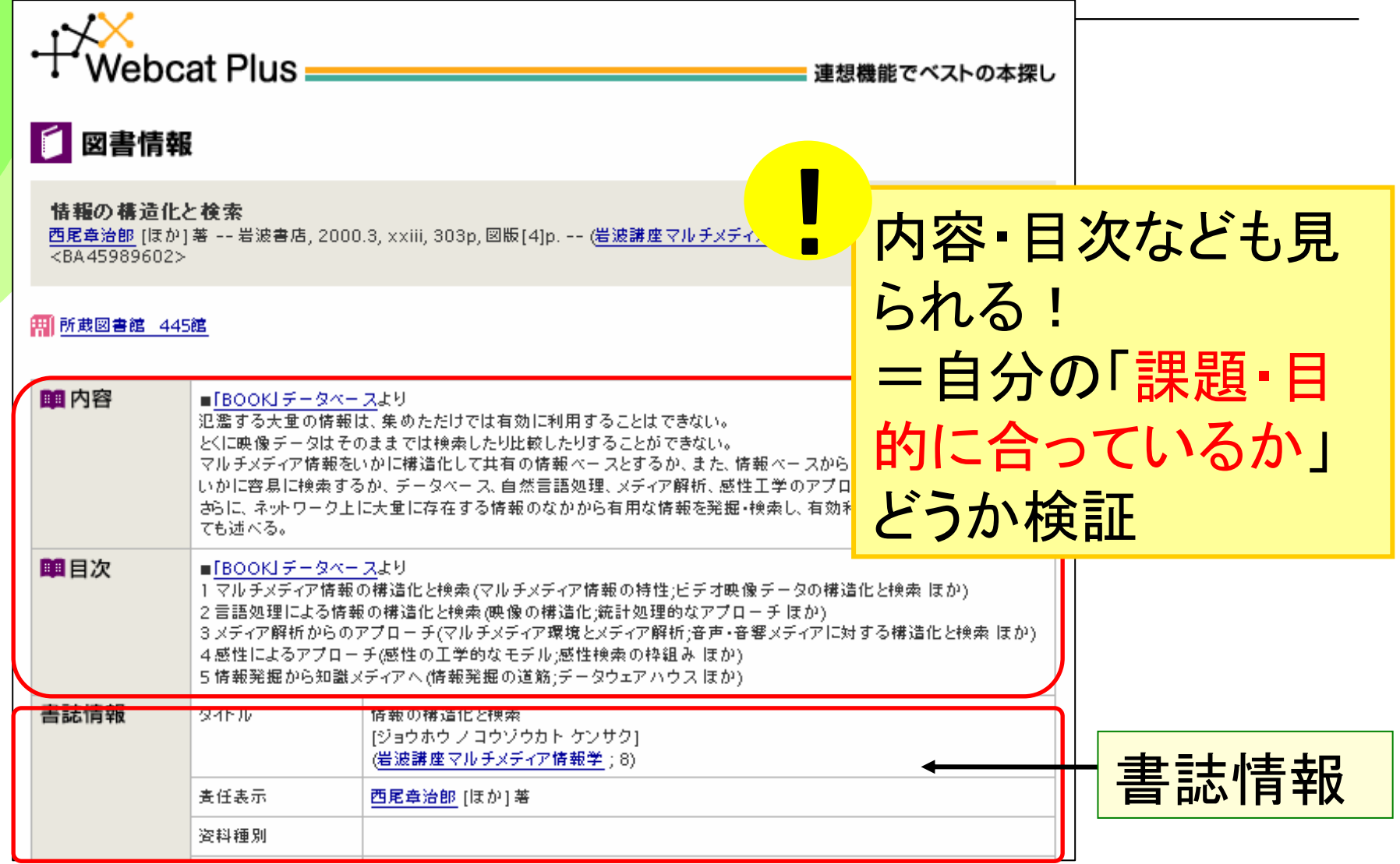

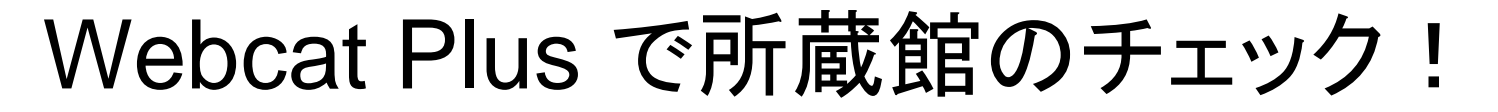

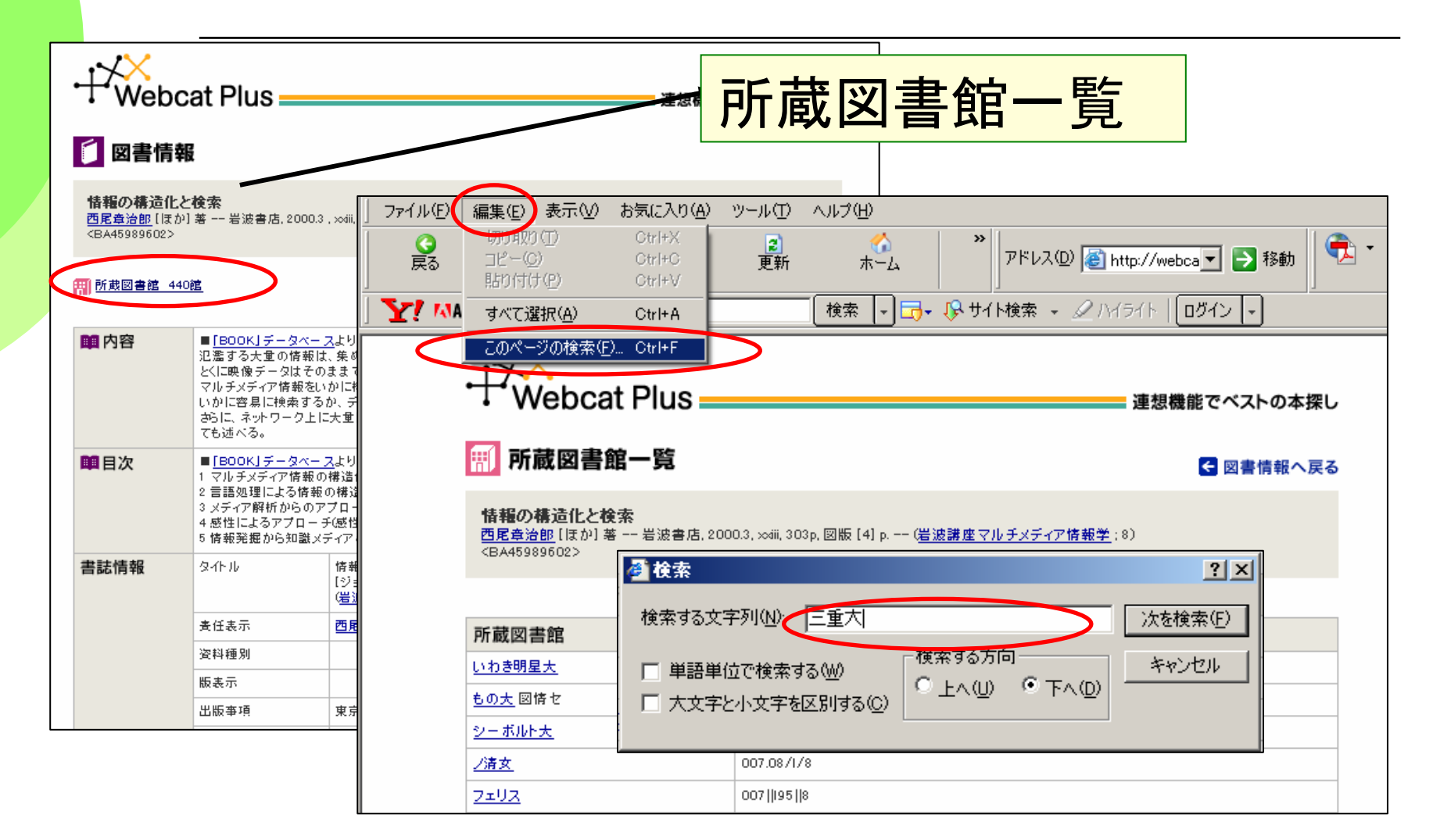

# Webcat Plus 所蔵図書館一覧画面

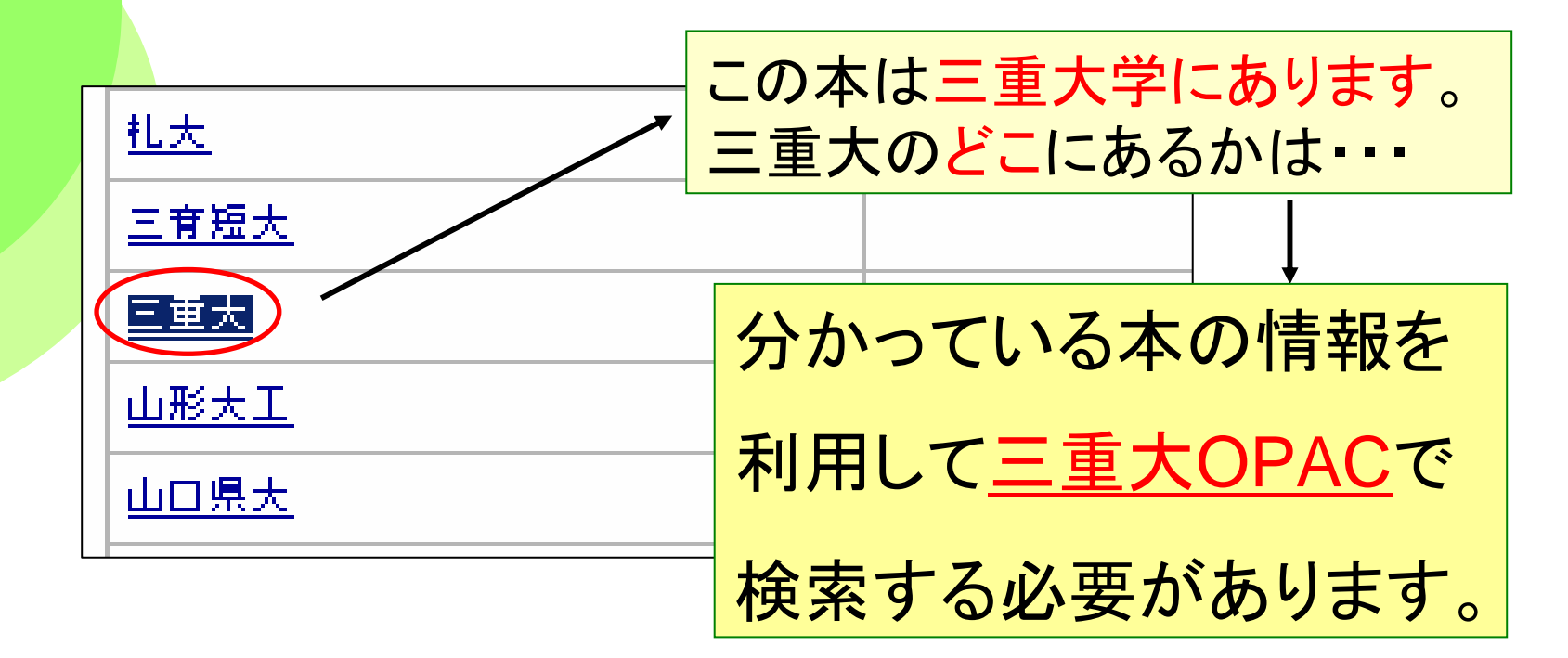

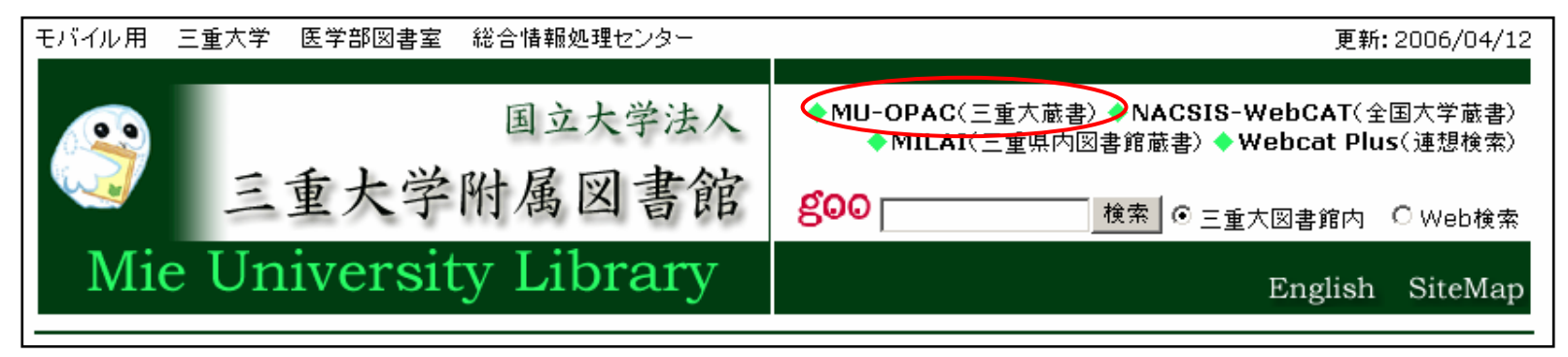

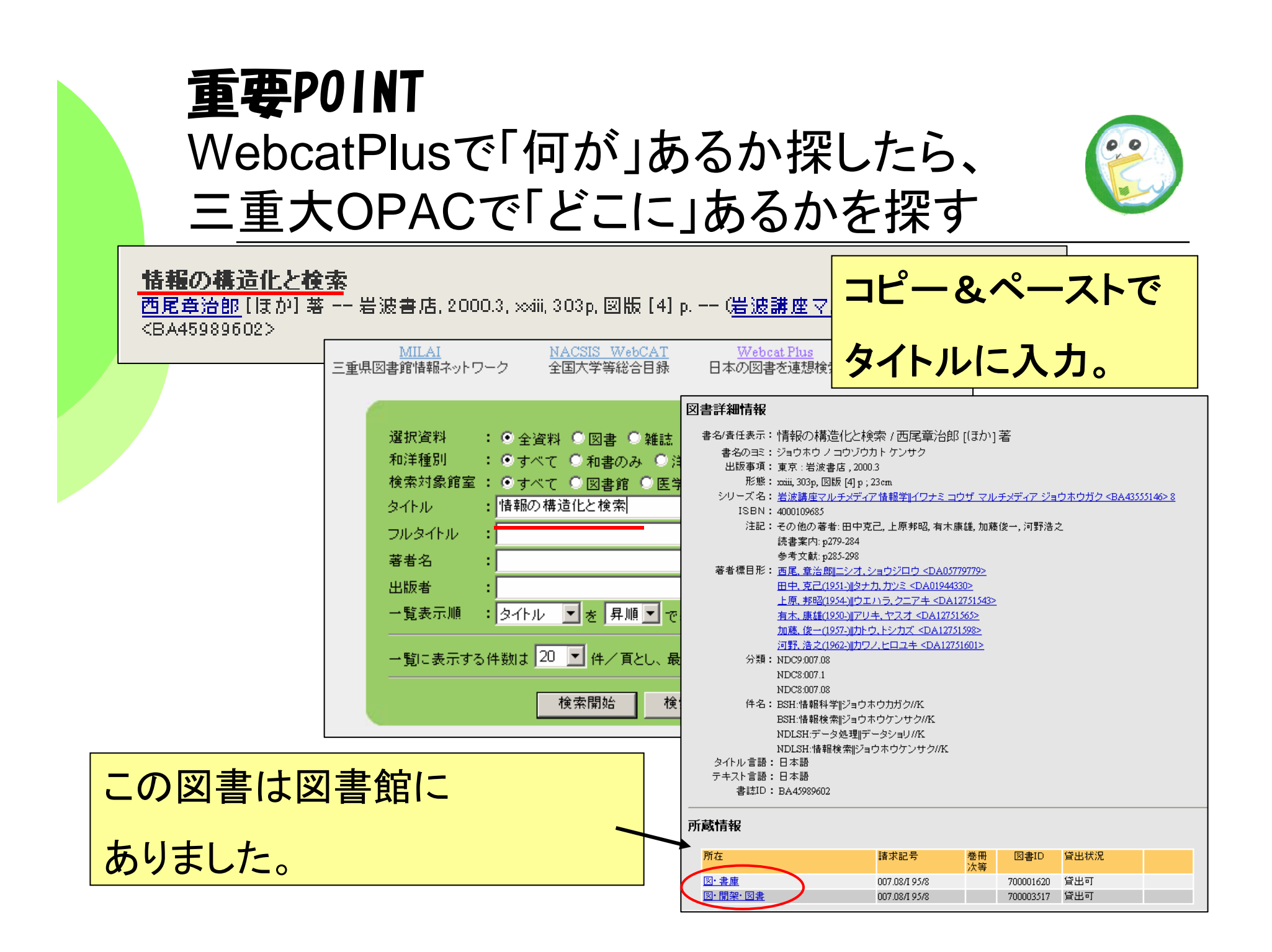

# パスファインダーを活用してみよう

### パスファインダー(Pathfinder )とは

- 特定のトピックや主題に関する資料や情報を収集する際に、図 書館が提供できる関連資料の探索法を一覧できるリーフレット のこと。
- 最近は、Web形態(インターネット)でも提供され、関連サイトへ のリンクがはられているものも増えている。

今日紹介した図書の探し方は、文献調査の一部分! パスファインダーを見て、調査の全体を把握しよう!

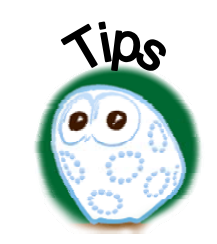

# パスファインダーを見てみよう(三重大の例)

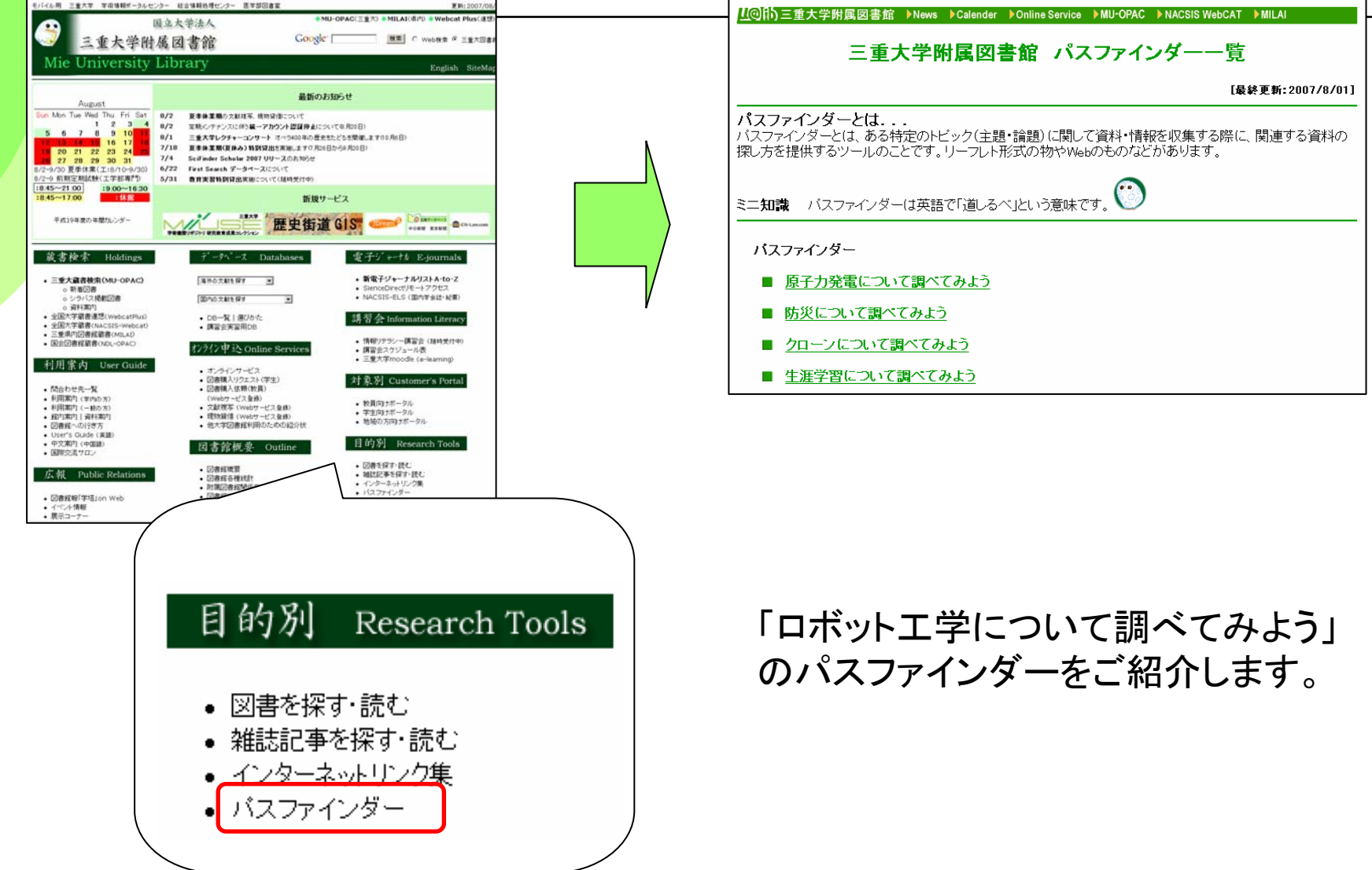

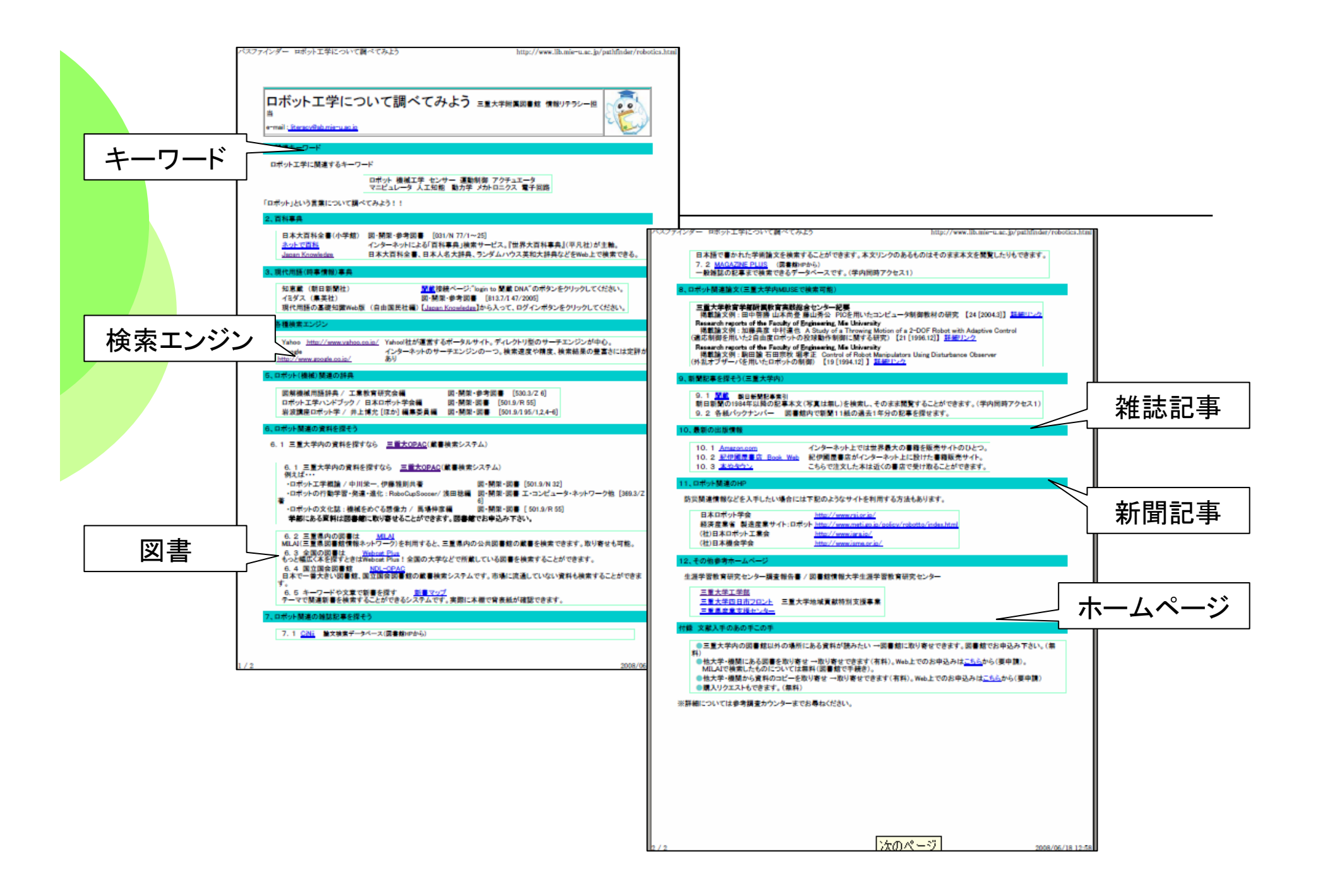

# 得られた情報・文献(図書)は、 批判的な目で読み、考察しよう

Man is no more than a reed, the weakest in nature. But he is a thinking reed. --Blaise Pascal (1623-62):

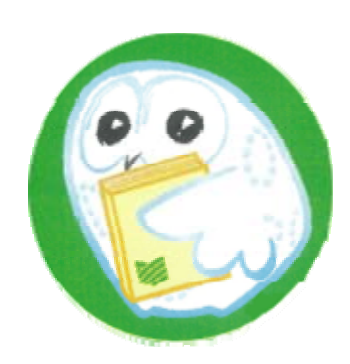

### 実習(次回のレポート作成課題の準備)

■次回の講習会では、レポートを実際に執筆します。

レポート課題 あるテーマについてレポートを書く際、必要な情報検索について

「テーマ」は、みなさん自身の興味のあるテーマを考えてください。 そのテーマについて情報を集めるとき、どんな検索方法をとったのか、 実際、どんな本が探し出せたのか、レポートで報告してください。

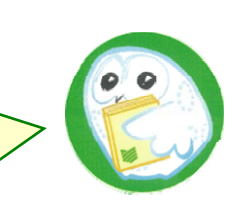

● OPAC等を検索し、自分が設定したテーマについて書かれた図書を探します。 ●三重大学附属「図書館」にある図書(1冊以上) ●検索した結果、貸出状況が貸出可になっているもの 宿題: ●次回の講習会までに図書を借り、教室に持参してください。出来れば読んでください。

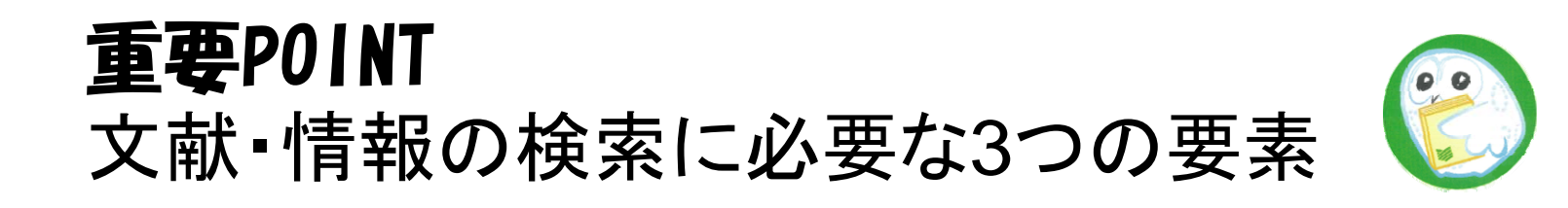

◆想像力 ・キーワードをどれだけ思いつけるか? 類義語、言い換え、表記のゆれ、上位概念 &アイデアの飛躍 ・キーワードどうしの関連性

◆スキル(知識や技術)

・どんなデータベース・検索サイトを調べればよいか ・検索キーワードの入力方法、AND検索・OR検索、前方一致検索

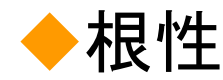

・トライアル&エラーが大切。検索結果を次の検索にフィードバック!

## 次回課題のレポートの構成

1)テーマおよびテーマを決めた理由(<u>必須</u>)

2)テーマについての情報検索の流れ(<u>必須</u>) 使用したデータベース: (Webcat <sup>→</sup> 三重大OPAC など) 使用したキーワード: 検索の結果探し当てた図書: (試行錯誤があればその過程も書く:評価の対象になります)

3)図書を借りたときのこと(必須) 図書の所在:OPACの記述どおりに(図・開架・図書/図・書庫 など) 本を借りるために取った手続き(自動貸出/カウンター)

4)テーマについて、読んだ図書に基づいて記述する(オプション)

5)参考文献をレポートの末尾に記述する(必須)

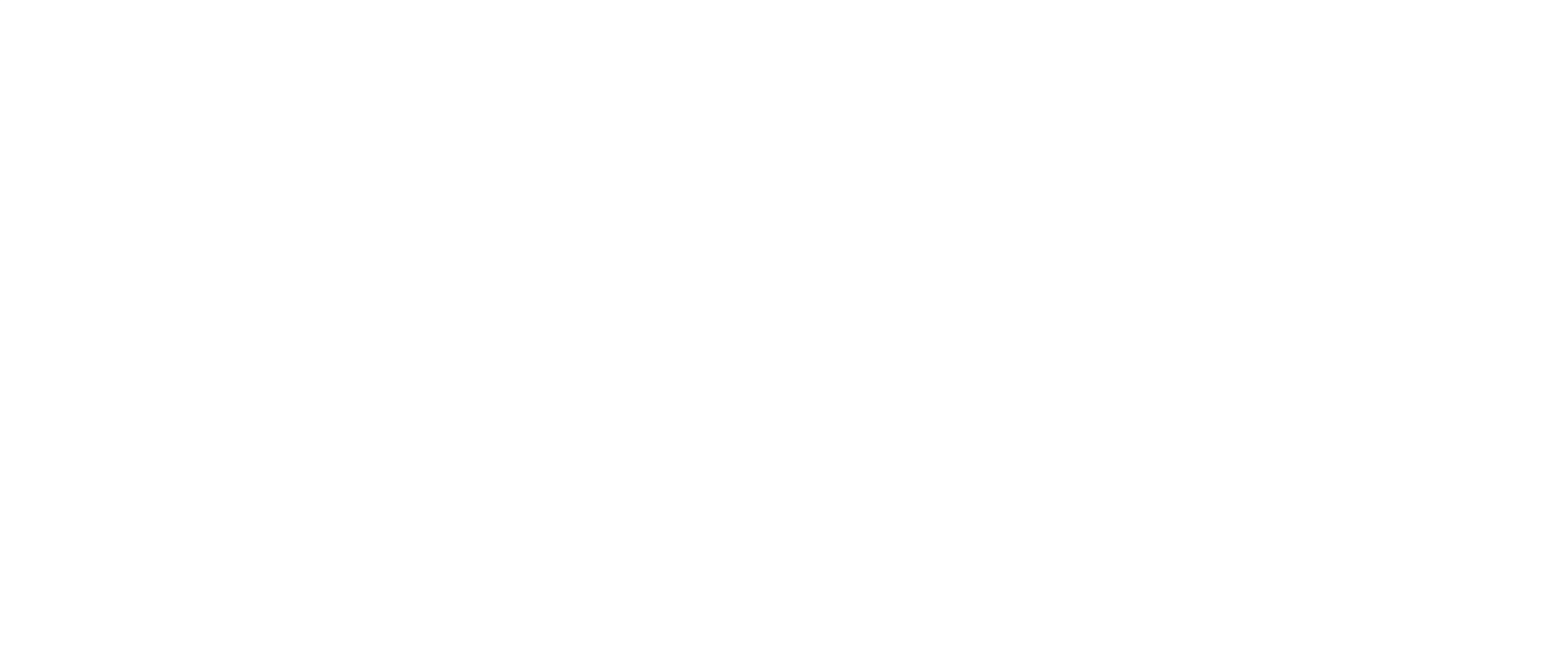

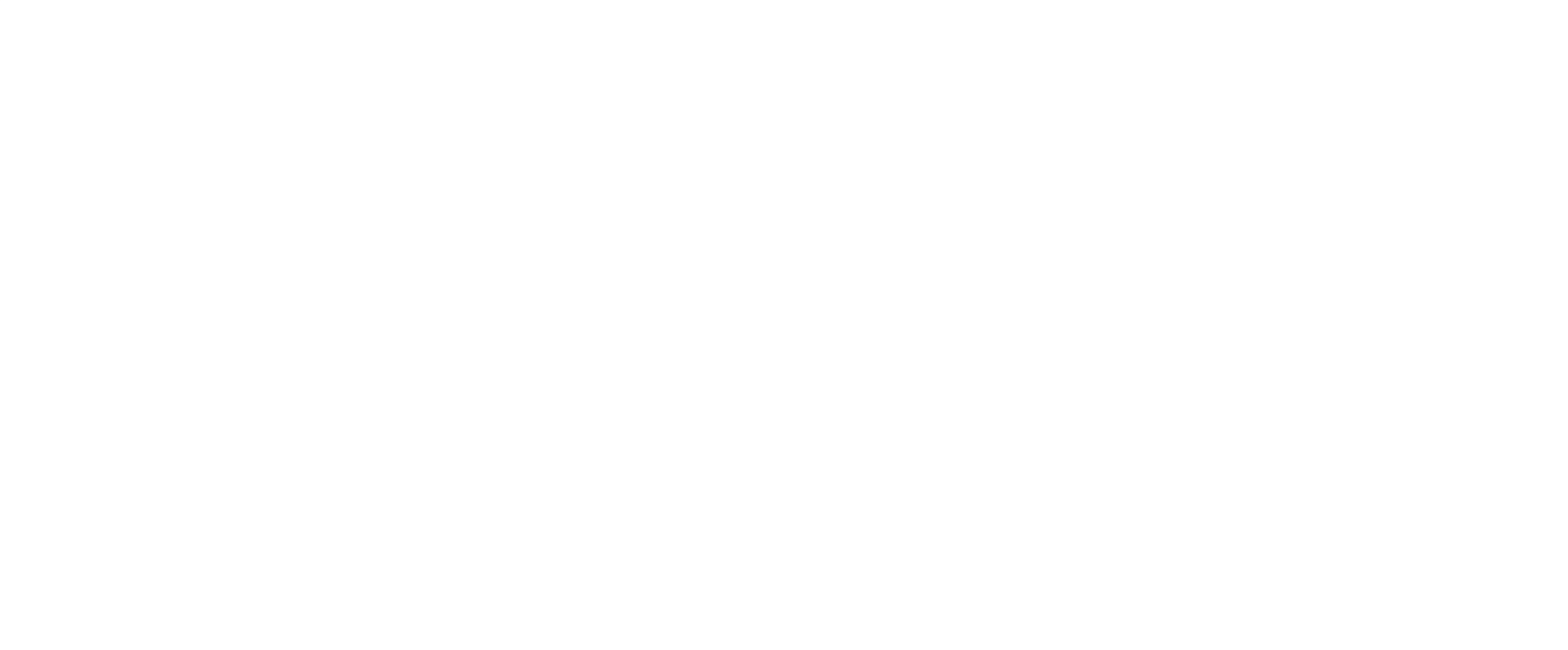

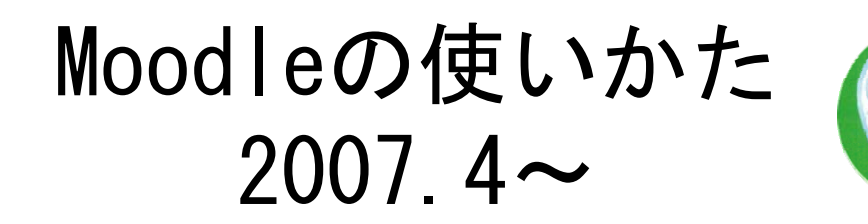

### ● E-leaningシステム"三重大学moodle"を利用します。

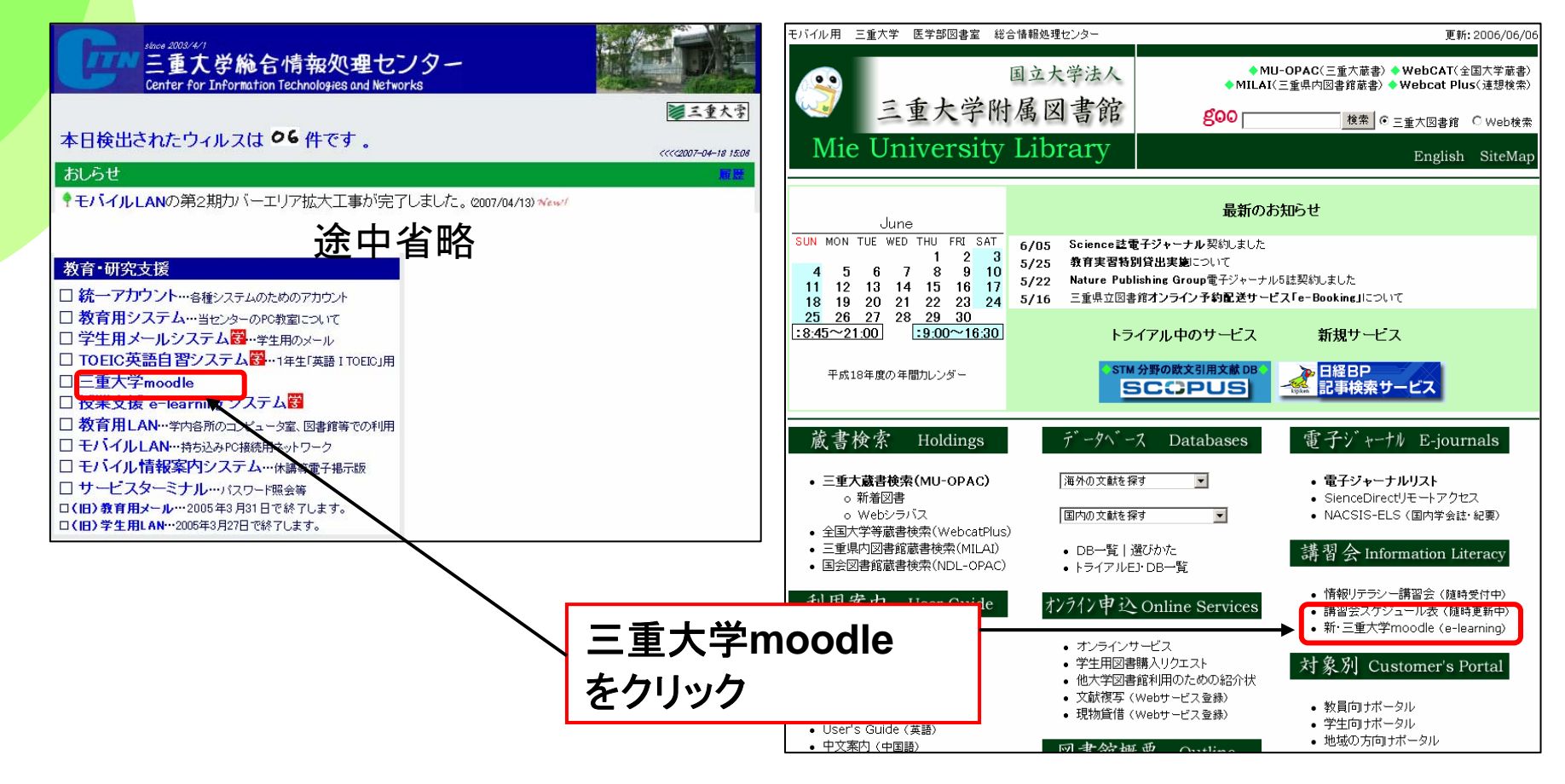

https://portal.mie-u.ac.jp/moodle/

# ログインについて

### e Mooleにログインします。

統一アカウントを使って、ログインします。

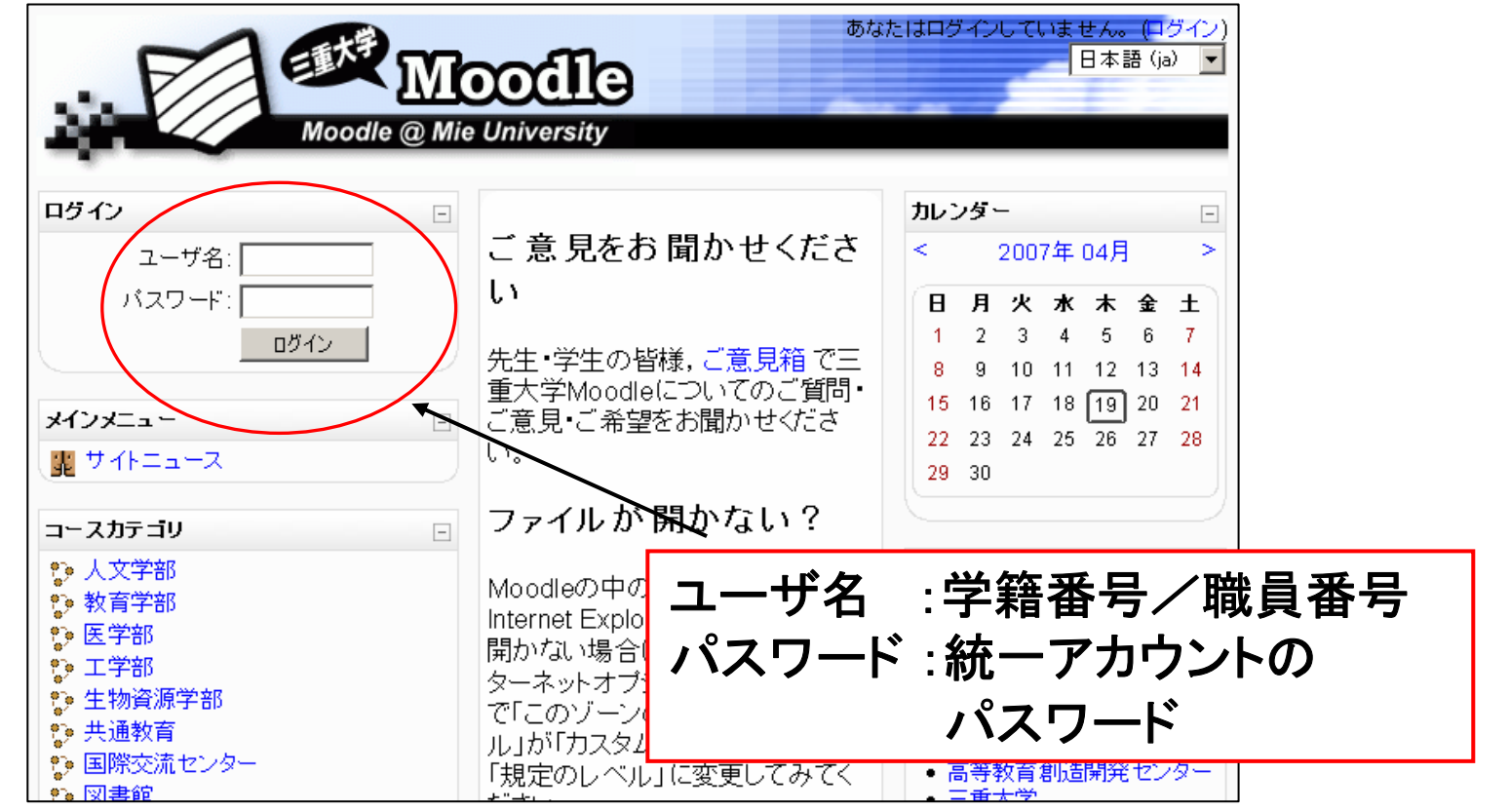

統一アカウントの詳細情報 http://www.cc.mie-u.ac.jp/cc/uniacct.html

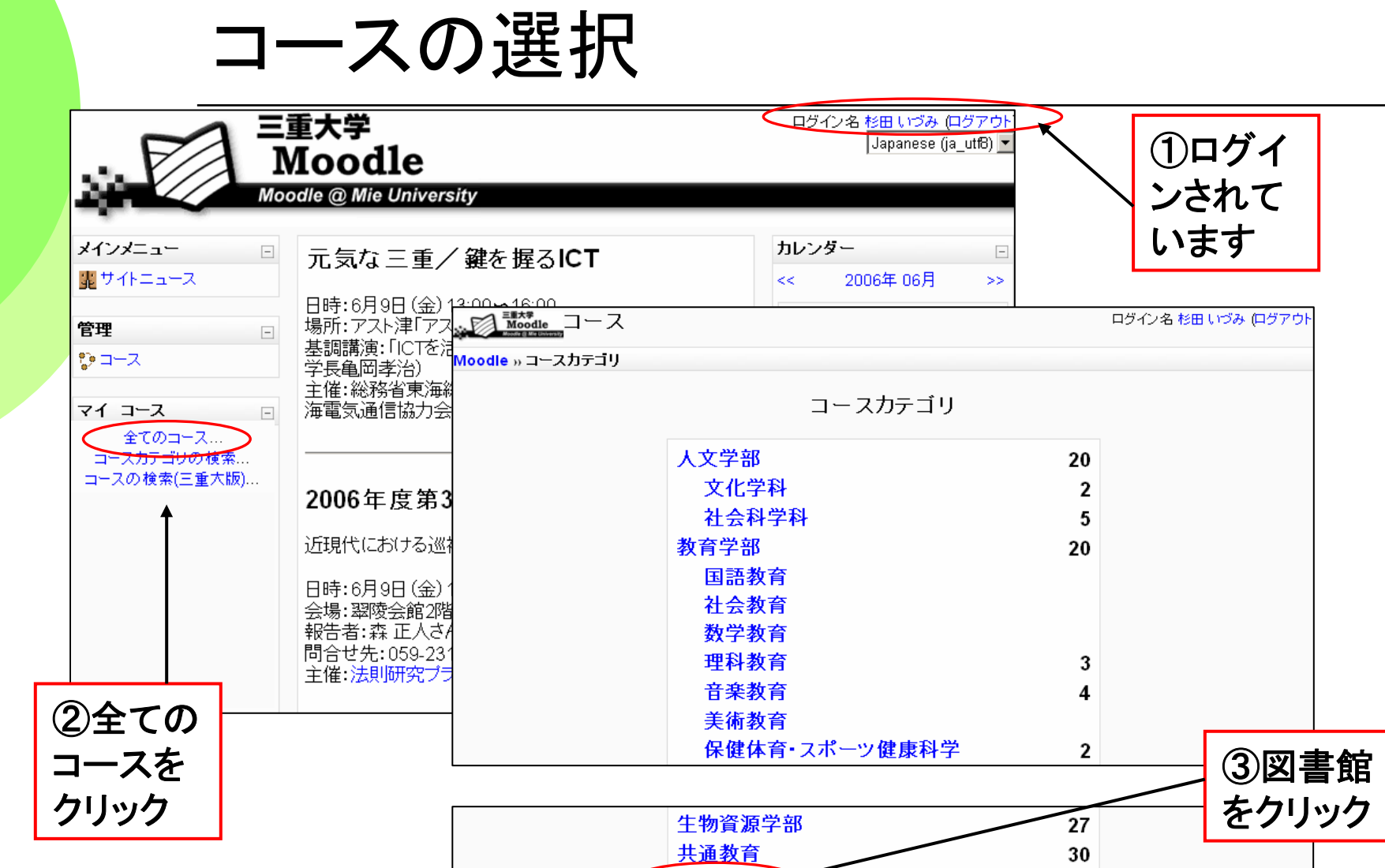

図書館 →

教職員専用

その他

 $26$ 

 $\bf 8$ 

 $\overline{7}$ 

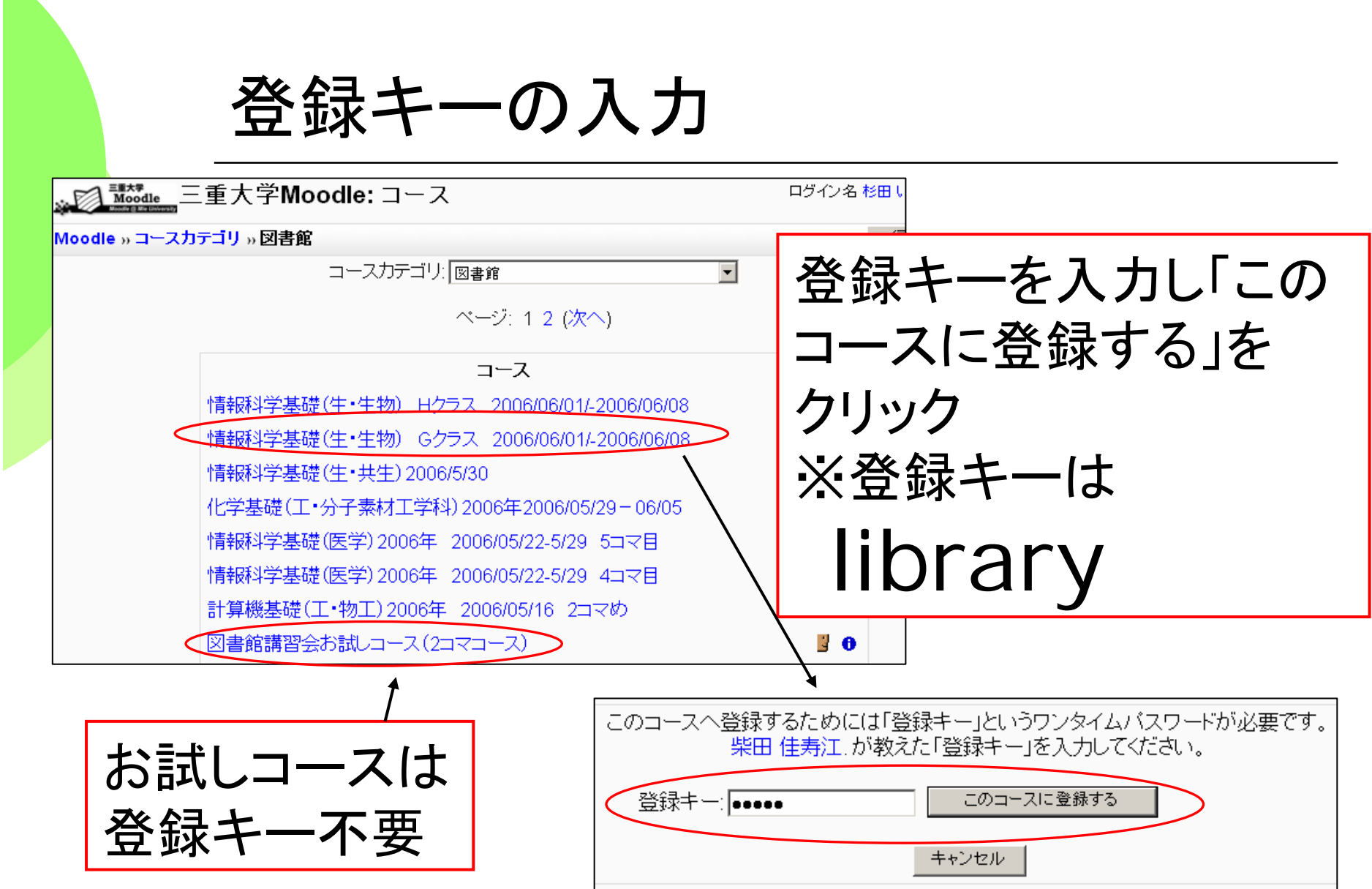

# Moodleコース内容の表示

週の概要 |轟 ニュースフォーラム 轟 ニュースフォーラム  $\Box$ 02/18 - 02/24 ● 登録キーを入力す 1. **OO ROO B** るとコース内容が表 示される。 情報科学基礎1日日 ? 講習会前アンケート(1) ? 講習会前アンケート(2) ? 講習会前アンケート(3) 司 情報科学基礎テキスト 表示された講習会 ?課題(1) ?課題(2) メニューを使って、 ?課題(3) 講習会を進めます。? 講習会後アンケート(1) ? 講習会後アンケート(2) ■ ご意見・ご要望

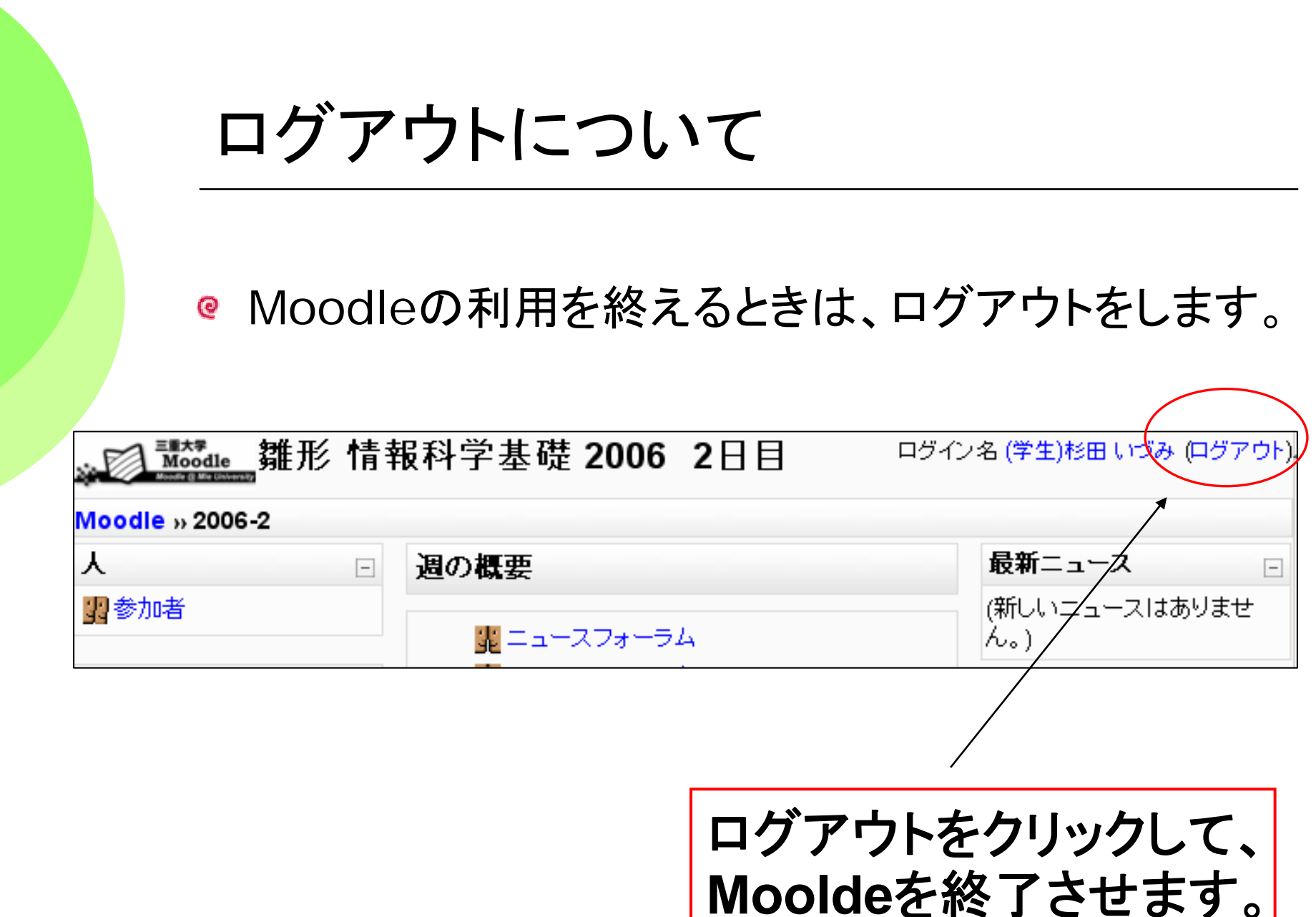